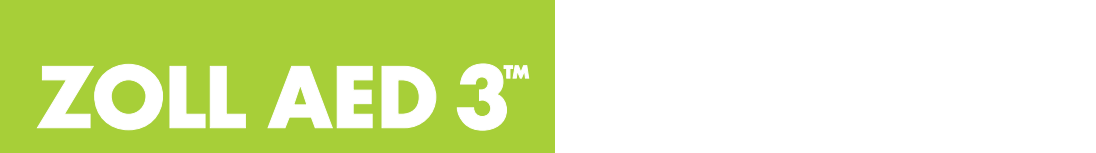

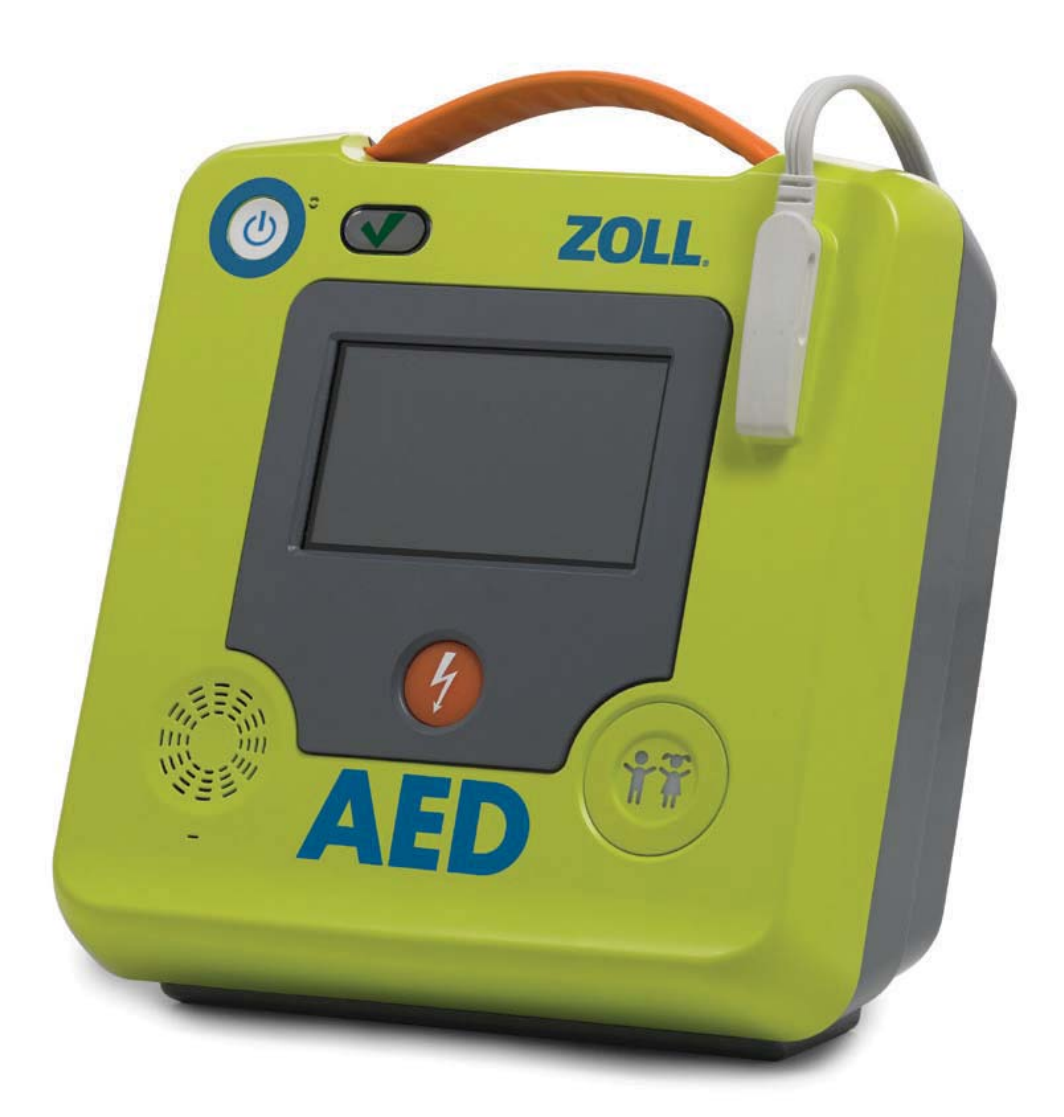

### **Bedienelemente und Anzeigen des ZOLL AED 3**TM

Unter "Bedienelemente und Anzeigen des ZOLL AED 3" auf der folgenden Seite finden Sie eine Beschreibung der Bedienelemente.

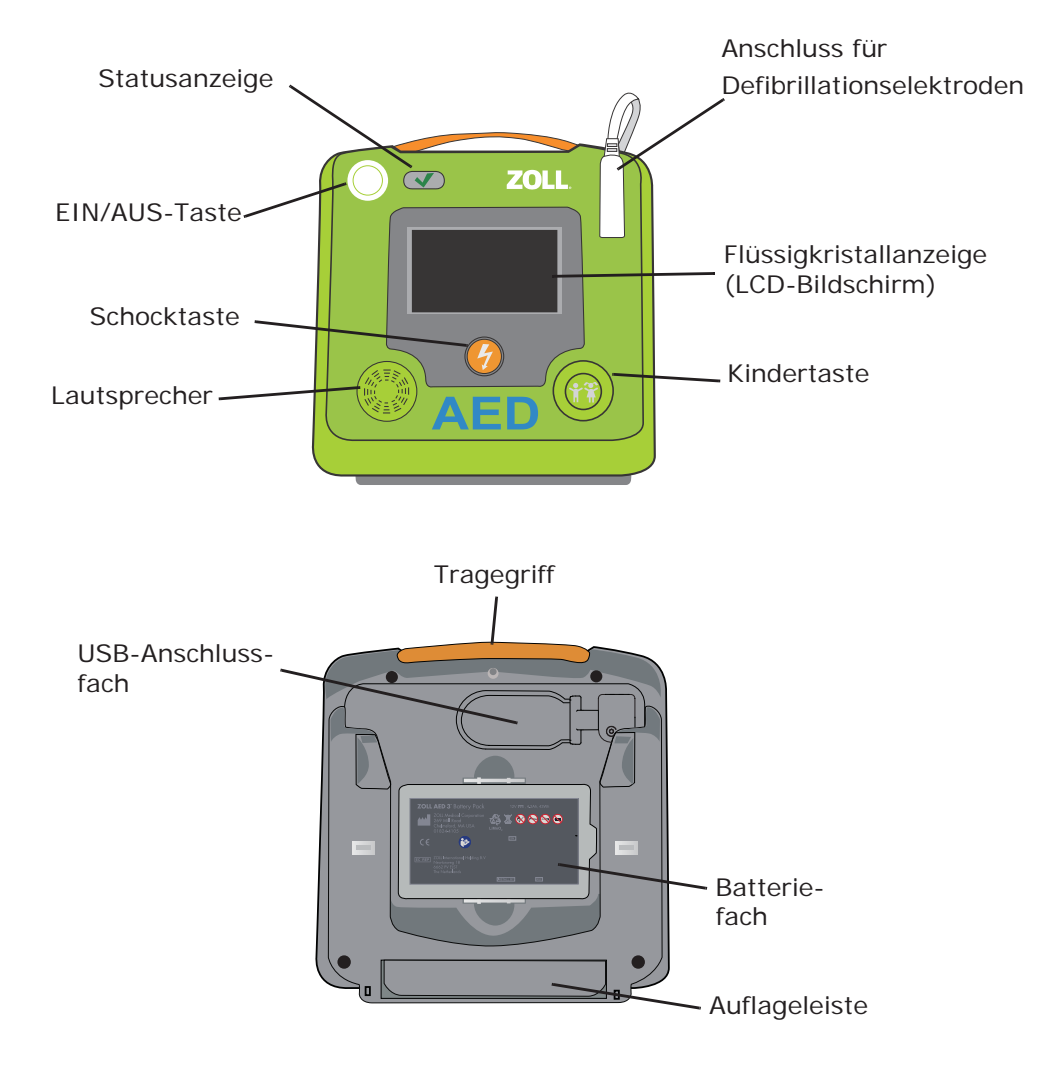

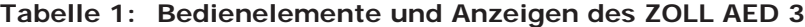

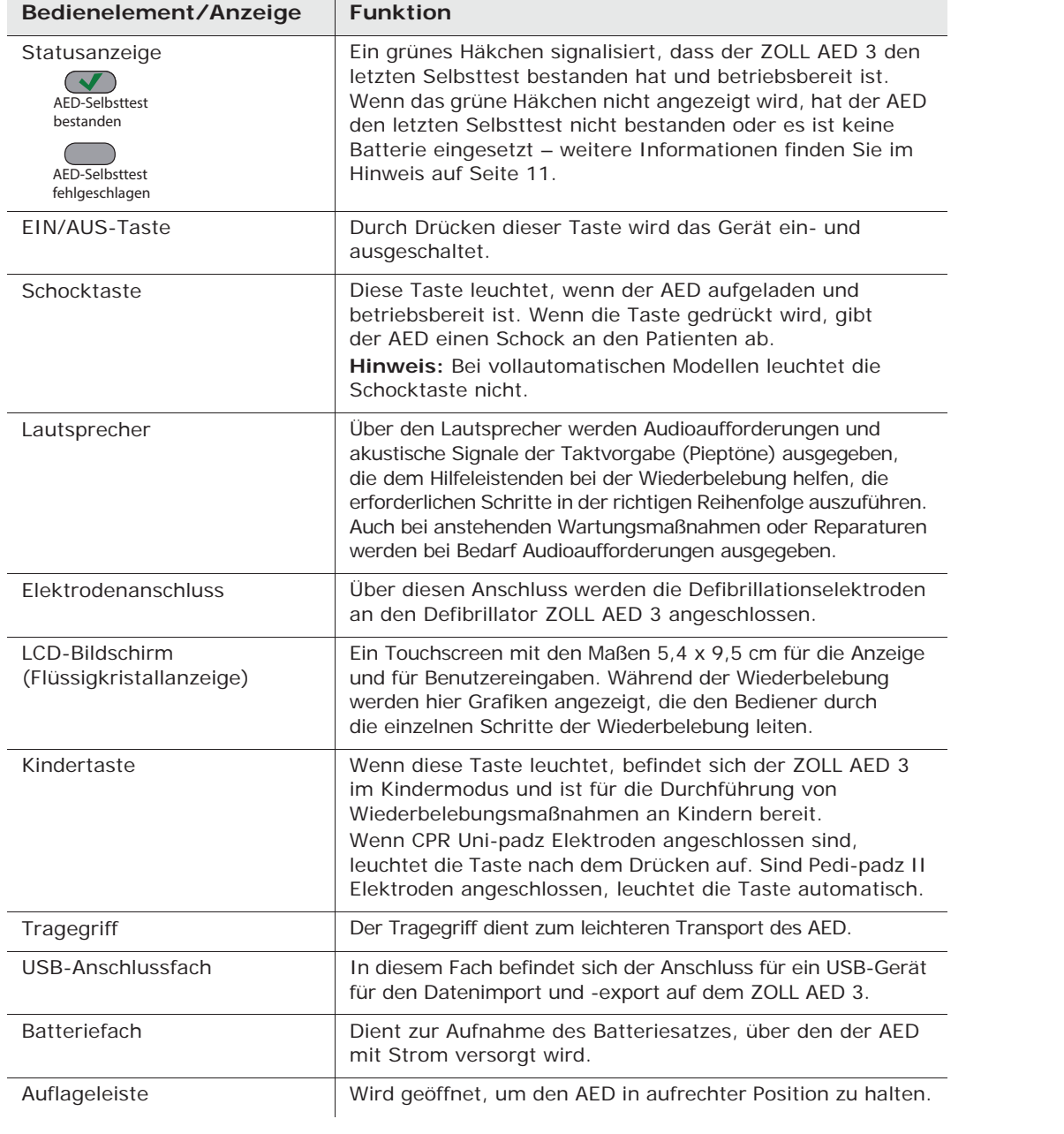

### **Über dieses Handbuch**

Die Drucklegung des ZOLL AED 3 Bedienerhandbuchs (**REF** 9650-000750-08 Rev. E) erfolgte im **März 2016**.

Copyright © 2016 ZOLL Medical Corporation. Alle Rechte vorbehalten.AED Plus, AED Pro, CPR-D-padz, CPR-Uni-padz, Pedi-padz, PlusTrac, Program Management Onboard, Real CPR Help, Rectilinear Biphasic, RescueNet, Stat-padz, ZOLL und ZOLL AED 3 sind Marken oder eingetragene Marken von ZOLL Medical Corporation in den USA und/oder anderen Ländern. Alle anderen Marken und eingetragenen Marken sind Eigentum des jeweiligen Rechteinhabers.

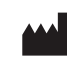

**ZOLL Medical Corporation ZOLL Medical Corporation** 269 Mill Road 269 Mill Road Chelmsford, MA USA Chelmsford, MA USA 01824-4105 01824-4105

**ZOLL International Holding B.V. ZOLL International Holding B.V.** Newtonweg 18 Newtonweg 18 6662 PV ELST 6662 PV ELST Niederlande Niederlande

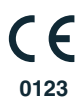

# **Inhalt**

### **Einführung**

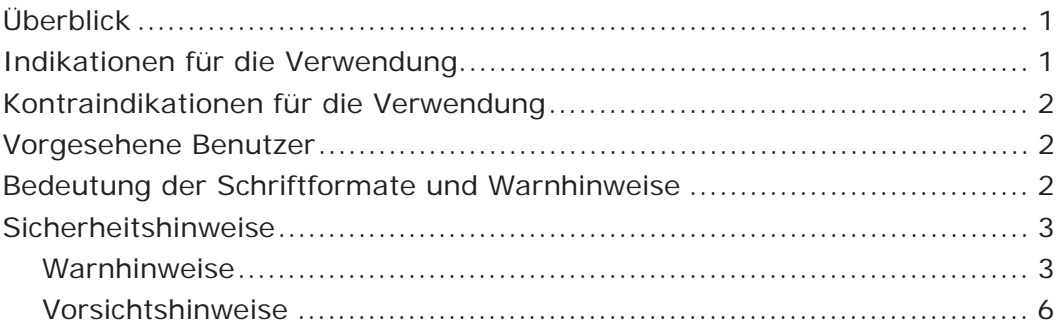

#### **Vorbereiten des ZOLL AED 3 für den Betrieb**

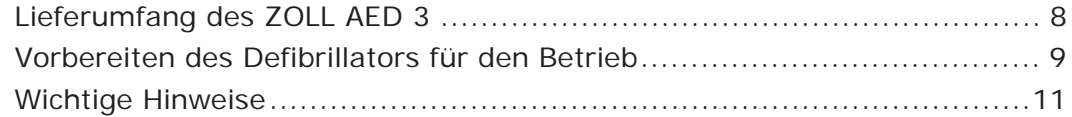

### **Verwenden des ZOLL AED 3**

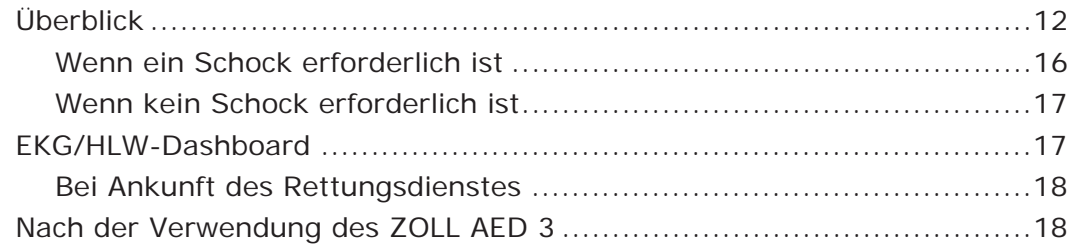

#### **Wartung des ZOLL AED 3**

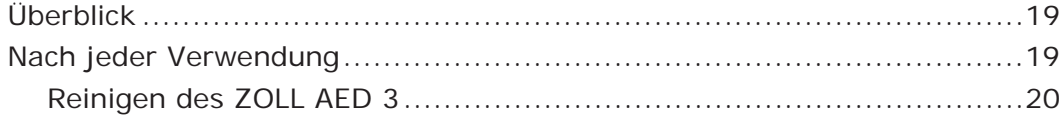

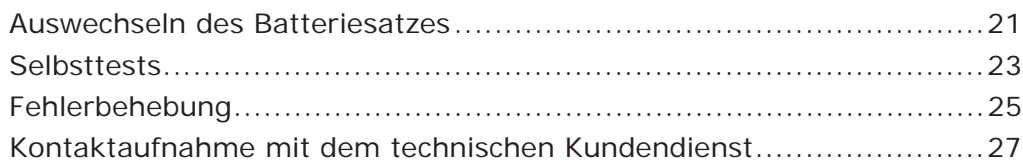

## **Übertragen von Patientendaten**

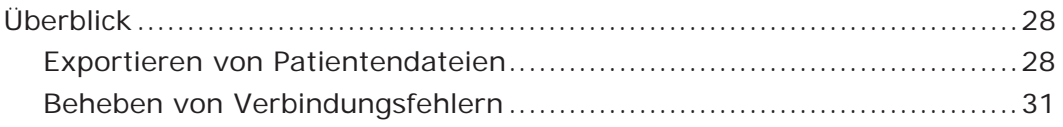

### **Anhang A**

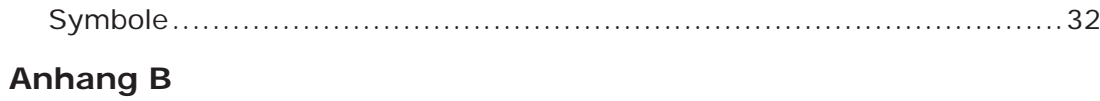

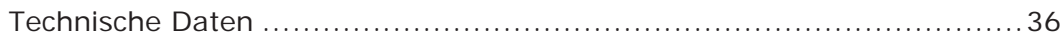

# **Einführung**

# **Überblick**

Der ZOLL AED 3TM Defibrillator ist ein Automatisierter Externer Defibrillator (AED) für die Behandlung des plötzlichen Herzstillstandes bei Erwachsenen und Kindern. Das Gerät leitet den Hilfeleistenden mittels Audio- und Textaufforderungen durch die einzelnen Schritte einer Wiederbelebung. Hierzu kann eine Defibrillation und/oder eine kardiopulmonale Reanimation (Herz-Lungen-Wiederbelebung = HLW) gehören. Der Defibrillator verfügt über die Funktion Real CPR Help®, die Aufforderungen zur Korrektur von Frequenz und Tiefe ausgibt (nur Erwachsene) und eine aktive Taktvorgabe unterstützt (Erwach-sene und Kinder). Der ZOLL AED 3 verwendet zur Defibrillation die ZOLL® Technologie Rectilinear BiphasicTM, bei der biphasische Rechteckimplulse abgegeben werden, und bietet getrennte Betriebsmodi für Erwachsene und Kinder.

Der Defibrillator ZOLL AED 3 ist in drei Modellversionen erhältlich: ZOLL AED 3, ZOLL AED 3 *Automatisch* und ZOLL AED 3 BLS. Die Modelle ZOLL AED 3 und ZOLL AED 3 BLS funktionieren halbautomatisch, wobei der Retter den Schock auslöst. Bei dem Modell ZOLL AED 3 *Automatisch* wird der Schock automatisch ohne Eingriff des Retters ausgelöst.

Der Defibrillator unterstützt zwei Betriebsmodi: AED-Management-Modus und Rettungsmodus. Im AED-Management-Modus können Sie mithilfe der Symbole auf dem Touchscreen Konfigurationseinstellungen ändern und Dateien hochladen. Im Rettungsmodus werden auf dem LCD-Bildschirm Grafiken angezeigt, die Sie zusammen mit Audioaufforderungen durch die Behandlung des Notfalls führen.

# **Indikationen für die Verwendung**

Der Defibrillator ZOLL AED 3 ist für den Einsatz an Patienten vorgesehen, bei denen ein Verdacht auf Herzstillstand mit erkennbarem Fehlen von Lebensfunktionen mit ALLEN folgenden Symptomen vorliegt:

- Bewusstlosigkeit
- Keine normale Atemtätigkeit
- Kein Puls oder keine anderen Lebenszeichen wahrnehmbar

# **Kontraindikationen für die Verwendung**

Verwenden Sie den Defibrillator ZOLL AED 3 NICHT bei Patienten mit folgenden Anzeichen:

- Patient ist bei Bewusstsein
- Patient atmet
- Patient hat einen messbaren Pulsschlag oder weist andere Lebenszeichen auf

## **Vorgesehene Benutzer**

Der Defibrillator ZOLL AED 3 ist für die Verwendung durch Ersthelfer vorgesehen, die in der Herz-Lungen-Wiederbelebung und der Verwendung eines AED zur Defibrillation von Patienten mit Herzstillstand geschult sind. Die Funktion zur Überwachung der Wiederbelebung verfügt über eine Taktvorgabe, die dem Hilfeleistenden den Rhythmus bei der Herzdruckmassage mit der empfohlenen Frequenz von mindestens 100 Herzkompressionen pro Minute vorgibt. Diese Taktvorgabe gilt sowohl für Erwachsene als auch für Kinder. Der Hilfeleistende wird mittels Audio- und Textaufforderungen angewiesen, bei Erwachsenen eine Kompressionstiefe von mindestens 5 cm zu erreichen. Bei Kindern werden allgemeine Anweisungen gegeben.

## **Bedeutung der Schriftformate und Warnhinweise**

In diesem Dokument werden Audioaufforderungen in kursiven Großbuchstaben dargestellt, z. B. *NOTRUF VERANLASSEN*.

**WARNUNG Warnungen weisen auf Situationen oder Handlungen hin, die zu gravierenden Verletzungen bis hin zum Tod führen können.**

VORSICHT Vorsichtshinweise beziehen sich auf Situationen oder Handlungen, die zu Schäden am Gerät führen können.

**HINWEIS** Hinweise enthalten wichtige zusätzliche Informationen zur Verwendung des Defibrillators.

# **Sicherheitshinweise**

Der folgende Abschnitt enthält allgemeine Warn- und Sicherheitshinweise für Administratoren, Hilfeleistende und Patienten.

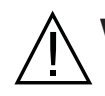

#### **Warnhinweise**

- In den USA darf dieser AED nur an Ärztinnen und Ärzte oder an von ihnen beauftragte Personen abgegeben werden.
- Verwenden Sie den Defibrillator ZOLL AED 3 nur gemäß der Beschreibung in diesem Handbuch. Unsachgemäße Verwendung des AED kann zu Verletzungen oder zum Tod führen.
- Der Defibrillator darf erst NACH der Lektüre des *ZOLL AED 3 Bedienungshandbuchs* verwendet oder in Betrieb genommen werden.
- Der Defibrillator ZOLL AED 3 darf NUR verwendet oder in Betrieb genommen werden, wenn in der Statusanzeige des AED (rechts neben der EIN/AUS-Taste) das grüne Häkchen (√) angezeigt wird. Das grüne Häkchen zeigt an, dass der AED betriebsbereit ist.
- Verwenden Sie den Defibrillator ZOLL AED 3 NICHT, und nehmen Sie ihn NICHT in Betrieb, wenn er im ausgeschalteten Zustand einen Piepton ausgibt.
- Nicht autorisierte Änderungen am Defibrillator ZOLL AED 3 sind NICHT zulässig.
- Das Gerät darf NICHT zerlegt werden. Es besteht die Gefahr eines Stromschlags. Überlassen Sie Wartung oder Reparaturen ausschließlich dem hierfür qualifizierten Servicepersonal.
- Schließen Sie das Defibrillationselektrodenkabel VOR dem Einsetzen des Batteriesatzes an den Defibrillator an.
- Lassen Sie das Defibrillationselektrodenkabel immer am Defibrillator angeschlossen.
- Der Defibrillator ZOLL AED 3 darf nur von entsprechend geschulten Personen bedient werden.
- Verwenden Sie sowohl für Erwachsene als auch für Kinder die ZOLL AED 3 CPR Uni-padzTM Defibrillationselektroden. Zur Verwendung von ZOLL AED 3 CPR Uni-padz Defibrillationselektroden bei Kindern unter 8 Jahren oder mit einem Körpergewicht unter 25 kg muss die Kindertaste gedrückt werden.
- Der Defibrillator ZOLL AED 3 kann Schocks mit einer Energie von 200 Joule abgeben. Bei Bedarf kann der Defibrillator vollständig deaktiviert werden, indem er ausgeschaltet und der Batteriesatz entnommen wird.
- Aus Sicherheitsgründen entlädt sich die halbautomatische Version des Defibrillators ZOLL AED 3 nach vollständiger Aufladung automatisch, wenn nicht innerhalb von 30 Sekunden die Schocktaste gedrückt wird.
- Halten Sie deshalb bei Abgabe eines Schocks stets einen Sicherheitsabstand zum Patienten ein. Bei der Defibrillation wird Energie durch den Körper des Patienten geleitet, die bei Berühren des Patienten zu tödlichen Stromschlägen führen kann.
- BERÜHREN SIE NICHT die Oberfläche der Defibrillationselektroden, den Patienten oder leitende Gegenstände, mit denen der Patient während der EKG-Analyse oder Defibrillation in Kontakt steht.
- Achten Sie vor Beginn der Behandlung darauf, dass der Patient keine leitenden Gegenstände berührt. Rücken Sie ihn bei Bedarf von diesen ab.
- Verwenden Sie den Defibrillator ZOLL AED 3 NICHT in oder in der unmittelbaren Nähe von Pfützen.
- Achten Sie während der EKG-Analyse darauf, dass der Patient möglichst wenig bewegt wird.
- Verwenden Sie den Defibrillator ZOLL AED 3 NICHT in unmittelbarer Nähe leicht entzündlicher Substanzen (z. B. Benzin), entflammbarer Narkosemittel oder in sauerstoffangereicherten Umgebungen.
- Schalten Sie Handys und Funkgeräte aus, um zu vermeiden, dass der Defibrillator Störstrahlungen ausgesetzt ist, die u. U. durch die Funkfrequenzen dieser Geräte erzeugt werden. Der Defibrillator kann andernfalls den Herzrhythmus nicht korrekt interpretieren.
- Entfernen Sie vor der Defibrillation alle Geräte vom Körper des Patienten, die nicht speziell gegen Defibrillationen geschützt sind.
- Trocknen Sie vor Anbringen der Elektroden bei Bedarf die Brust des Patienten.

- Bringen Sie nur neue (d. h. gerade der Verpackung entnommene) und unbeschädigte Defibrillationselektroden an, deren Haltbarkeit noch nicht abgelaufen ist. Achten Sie beim Anbringen darauf, dass die Haut sauber und trocken ist, um die Gefahr von Verbrennungen möglichst gering zu halten.
- Die Defibrillationselektroden dürfen NICHT direkt über einem implantierten Herzschrittmacher angebracht werden. Die vom Herzschrittmacher erzeugten Impulse können die Genauigkeit der EKG-Rhythmusanalysen beeinträchtigen, und der Schrittmacher kann durch die Entladungen des Defibrillators beschädigt werden.
- Der Defibrillator ZOLL AED 3 unterdrückt nicht die Erkennung der Impulse implantierter Schrittmacher.
- Batteriesätze dürfen KEINESFALLS zerlegt oder verbrannt werden. Versuchen Sie KEINESFALLS, den nicht-wiederaufladbaren Batteriesatz aufzuladen. Bei unsachgemäßer Handhabung kann es zur Explosion des Batteriesatzes kommen.
- Verwenden Sie den Defibrillator ZOLL AED 3 NICHT mit oder auf anderen Geräten. Lässt sich dies nicht vermeiden, überprüfen Sie vor dem Einsatz des Geräts, ob dieses ordnungsgemäß funktioniert.
- Den ZOLL AED 3 Defibrillator NICHT über den USB-Anschluss an einen Computer oder ein anderes Gerät anschließen, während die Defibrillationselektroden noch am Patienten angebracht sind.
- Prüfen Sie das Verfallsdatum auf der Elektrodenpackung. Verwenden Sie KEINE Elektroden mit überschrittenem Verfallsdatum.
- Die Verwendung von Zubehör und Kabeln, die nicht im *ZOLL AED 3-Administratorhandbuch* aufgelistet sind, kann zu erhöhten Störgrößen oder geringerer elektromagnetischer Störfestigkeit des ZOLL AED 3 Defibrillators führen.
- Um die FCC-Anforderungen hinsichtlich der HF-Exposition bei mobilen Sendegeräten zu erfüllen, muss während des Betriebs zwischen der Geräteantenne und Personen ein Mindestabstand von 20 cm eingehalten werden. Die Antenne (befindet sich im vorderen inneren Teil des Geräts) des Senders darf nicht in der Nähe anderer Antennen oder Sender aufgestellt werden.

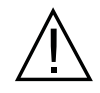

#### **Vorsichtshinweise**

- Der Defibrillator ZOLL AED 3 funktioniert möglicherweise nicht ordnungsgemäß, wenn er bei der zulässigen Höchst- bzw. Tiefsttemperatur gelagert worden ist und dann sofort in Betrieb genommen wird.
- Verwenden Sie im Defibrillator ZOLL AED 3 nur den ZOLL AED 3 Einmal-Batteriesatz von ZOLL (nicht wiederaufladbar).
- Wir empfehlen, stets einen neuen Ersatz-Batteriesatz mit dem Gerät mitzuführen.
- Wenn die Meldung *BATTERIEN WECHSELN* angezeigt wird, muss der Batteriesatz so schnell wie möglich durch einen neuen Satz ersetzt werden.
- Batteriesätze müssen entsprechend den geltenden gesetzlichen Bestimmungen und den örtlichen Vorschriften entsorgt werden. Im Rahmen der nachhaltigen Abfallwirtschaft für Metall- und Kunststoffbestandteile sollten die Batteriesätze in einer Aufbereitungsanlage entsorgt werden.
- Elektroden von ZOLL enthalten keine gefährlichen Materialien und können mit dem normalen Abfall entsorgt werden, sofern sie nicht durch Krankheitserreger verunreinigt sind. Beim Entsorgen verunreinigter Elektroden sind die üblichen Vorsichtsmaßnahmen zu berücksichtigen.
- Wenn der ZOLL AED 3 Defibrillator nicht unter den empfohlenen Umgebungsbedingungen gelagert wird, werden die Defibrillationselektroden und/oder der Batteriesatz möglicherweise beschädigt oder ihre Lebensdauer verkürzt sich.

- Die Daten zur Sicherheit und Wirksamkeit, die ZOLL Medical Corporation der FDA ("Food and Drug Administration", amerikanische Zulassungsstelle für Lebensmittel und Medikamente) vorgelegt hat, basieren auf dem Gebrauch von ZOLL Zubehör, z. B. Einmal-Defibrillationselektroden und Batterien. Der Einsatz von Defibrillationselektroden und Batterien anderer Hersteller wird nicht empfohlen. ZOLL übernimmt hinsichtlich der Leistungsfähigkeit oder Wirksamkeit seiner Produkte keinerlei Gewährleistung oder Garantie, wenn diese zusammen mit Elektroden anderer Hersteller verwendet werden. Ist eine Störung am AED auf die Verwendung von Zubehör zurückzuführen, das nicht von ZOLL hergestellt wurde, kann dies zum Erlöschen der Garantie führen.
- Die ZOLL AED 3 CPR Uni-padz Defibrillationselektroden können an ZOLL AED Plus® oder AED Pro® Defibrillatoren angeschlossen werden und dienen als Defibrillationselektroden für Erwachsene; das Gerät liefert während der Wiederbelebungsintervalle jedoch nur eine konstante Taktvorgabe. Real CPR Help wird nicht ausgegeben.
- Bei Anschluss von Stat-padz<sup>®</sup> II und Pedi-padz<sup>®</sup> II Elektroden an den ZOLL Defibrillator ZOLL AED 3 liefert das Gerät während der Wiederbelebungsintervalle nur eine konstante Taktvorgabe. Feedback-Aufforderungen von Real CPR Help werden nicht ausgegeben.
- Prüfen Sie vor dem Einsatz die Wi-Fi-Leistung, um mögliche Funkfrequenzstörungen in der Einsatzumgebung zu ermitteln.
- Wenn mehrere Geräte gleichzeitig Daten an denselben Access Point senden, verlangsamt sich die Wi-Fi-Datenübertragung. Eine Überlastung des Access Point kann zu Störungen bei der Datenübertragung führen.

# **Vorbereiten des ZOLL AED 3 für den Betrieb**

# **Lieferumfang des ZOLL AED 3**

Überprüfen Sie den Inhalt des ZOLL AED 3 Versandbehälters auf Vollständigkeit. Folgende Komponenten müssen vorhanden sein:

- Defibrillator ZOLL AED 3 (1x)
- Batteriesatz für den ZOLL AED 3 (1x)
- Packung mit CPR Uni-padz Defibrillationselektroden (mit angebrachter Schere) (1x)
- Dokumentationspaket für den ZOLL AED 3 (1x)
- **HINWEIS** Wenn Komponenten fehlen oder beschädigt sind, nehmen Sie bitte Kontakt mit dem technischen Kundendienst von ZOLL Medical Corporation auf. Weitere Informationen finden Sie unter "Kontaktaufnahme mit dem technischen Kundendienst" auf Seite 27.

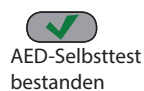

AED-Selbsttest fehlgeschlagen **HINWEIS** Wenn der Defibrillator ZOLL AED 3 nach dem Einsetzen einer neuen Batterie den Selbsttest nicht besteht (die Meldung *GERÄT NICHT EINSATZBEREIT* wird ausgegeben oder das grüne Häkchen erscheint nicht in der Statusanzeige), überprüfen Sie, ob die Defibrillationselektroden ordnungsgemäß angeschlossen sind.

# **Vorbereiten des Defibrillators für den Betrieb**

Führen Sie die nachfolgenden Schritte durch, um den ZOLL AED 3 für den Betrieb vorzubereiten.

1. Nehmen Sie die Packung mit den Defibrillationselektroden aus dem Karton im Versandbehälter.

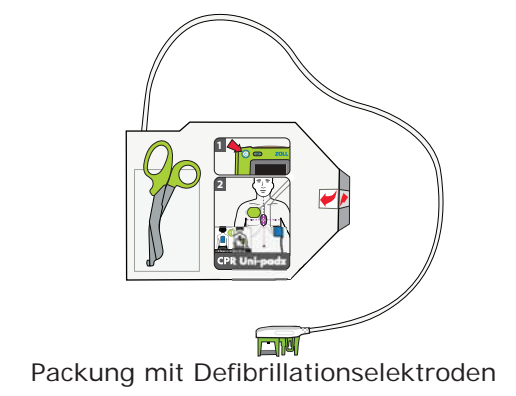

**WARNUNG Öffnen Sie die versiegelten Elektroden immer erst unmittelbar vor dem Einsatz.**

2. Stecken Sie den Stecker des Defibrillationselektrodenkabels in den dazugehörigen Anschluss.

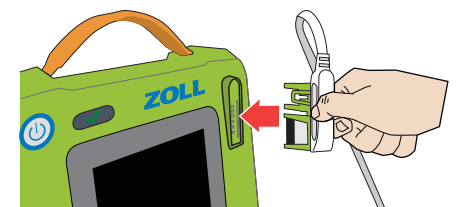

Schließen Sie den Stecker des Defibrillationselektrodenkabels an

**WARNUNG Um immer auf eine Notfallsituation vorbereitet zu sein, muss das Defibrillationselektrodenkabel jederzeit am AED angeschlossen sein. Die Defibrillationselektroden nicht wiederverwenden. Verwenden Sie keine bereits benutzten Defibrillationselektroden.**

- 3. Nehmen Sie den Batteriesatz aus dem Versandbehälter.
- 4. Halten Sie den Batteriesatz so an den seitlichen Verriegelungslaschen, dass das Etikett nach außen zeigt. Das Batteriefach befindet sich an der Rückseite des AED. Richten Sie die seitliche Nase am Batteriesatz an der entsprechenden Aussparung des Batteriefachs aus, und schieben Sie den Batteriesatz in das Fach, bis er mit einem Klickgeräusch einrastet. Der automatische Selbsttest des Defibrillators wird ausgeführt.

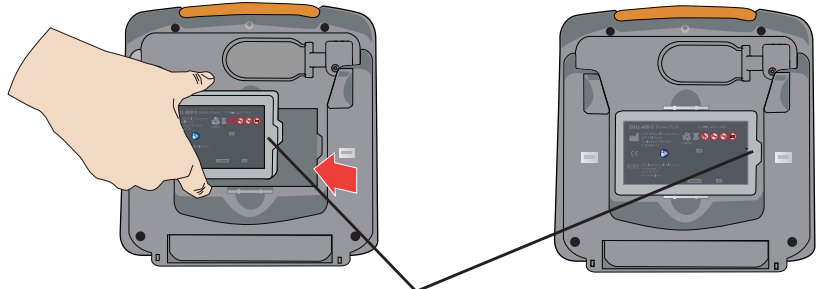

Nase am Batteriesatz

**WARNUNG Überprüfen Sie einmal pro Woche den Status des Defibrillators ZOLL AED 3, um sicherzustellen, dass er einsatzbereit ist. Vergewissern Sie sich, dass der regelmäßige Selbsttest des AED erfolgreich durchgeführt wurde. Sie erkennen dies an dem grünen Häkchen in der Statusanzeige.**

5. Stellen Sie den Defibrillator so auf, dass die Vorderseite zu Ihnen zeigt, und setzen Sie die Defibrillationselektrodenpackung an der Rückseite des AED ein. Das Etikett auf der Packung muss zur Gerätevorderseite und das Defibrillationselektrodenkabel nach rechts zeigen.

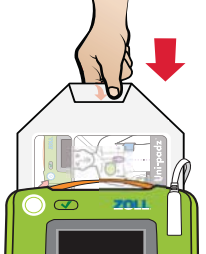

Defibrillationselektrodenpackung einsetzen

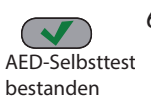

AED-Selbsttest fehlgeschlagen

6. Vergewissern Sie sich, dass das grüne Häkchen  $(v')$  in der Statusanzeige angezeigt wird und dass der Defibrillator keinen Piepton ausgibt. Damit wird signalisiert, dass der neue Batteriesatz richtig eingesetzt, die Defibrillationselektroden korrekt angeschlossen und der ZOLL AED 3 betriebsbereit ist.

- HINWEIS Wenn der Selbsttest nach dem Einsetzen der Batterie nicht erfolgreich abgeschlossen wird (das grüne Häkchen erscheint nicht in der Statusanzeige bzw. die Audioaufforderung *GERÄT NICHT EINSATZBEREIT* wird ausgegeben), nehmen Sie die Batterie aus dem Gerät, ziehen das Defibrillationselektrodenkabel ab und wiederholen die Schritte 2 bis 6. Schlägt der Selbsttest des AED danach erneut fehl, wenden Sie sich an den technischen Kundendienst von ZOLL Medical Corporation. Weitere Informationen finden Sie unter "Kontaktaufnahme mit dem technischen Kundendienst" auf Seite 27.
- 7. Beachten Sie bei der Inbetriebnahme des Defibrillators die vor Ort geltenden Vorschriften, und hängen Sie das Rettungsposter an einer Wand in der Nähe des Defibrillators auf.
	- HINWEIS Der ZOLL AED 3 Defibrillator wird mit einem Supervisor-Standardkennwort geliefert (im *ZOLL AED 3 Administratorhandbuch zu finden*). Der AED Administrator sollte das Standardkennwort nach abgeschlossener Einrichtung des Geräts ändern. Die aktuellste Version des *ZOLL AED 3 Administratorhandbuchs* finden Sie unter www.zoll.com.

# **Wichtige Hinweise**

- Die Defibrillationselektroden müssen immer am Defibrillator angeschlossen und die Batterie muss immer in das Gerät eingesetzt sein.
- Um die Verfügbarkeit der erforderlichen Batterieladung während eines Notfalls zu gewährleisten, ist der Gerätestatus einmal pro Woche oder gemäß den vor Ort geltenden Vorschriften zu überprüfen. Vergewissern Sie sich, dass der regelmäßige Selbsttest des AED erfolgreich durchgeführt wurde. Sie erkennen dies an dem grünen Häkchen in der Statusanzeige.
- Wenn Sie die Batterie wechseln, während sich der AED im Rettungsmodus befindet (das Defibrillationselektrodenkabel ist angeschlossen), schaltet sich der AED automatisch ein, zeigt das Batteriesymbol an und schaltet sich anschließend wieder aus. Schalten Sie den AED durch kurzes Drücken der EIN/AUS-Taste erneut ein.

# **Verwenden des ZOLL AED 3**

# **Überblick**

Der Defibrillator ZOLL AED 3 ist für den Einsatz an Patienten vorgesehen, bei denen ein Verdacht auf Herzstillstand mit erkennbarem Fehlen von Lebensfunktionen mit ALLEN folgenden Symptomen vorliegt:

- Bewusstlosigkeit
- Keine normale Atemtätigkeit
- Kein Puls oder keine anderen Lebenszeichen wahrnehmbar

Veranlassen Sie einen Notruf, holen Sie den Defibrillator, und stellen Sie ihn neben den Patienten. Führen Sie zur Behandlung des Patienten mit Verdacht auf Herzstillstand die folgenden Schritte durch (die Schritte werden auf den folgenden Seiten ausführlich beschrieben):

- 1. Schalten Sie den Defibrillator mit der EIN/AUS-Taste ein, und folgen Sie den Audioaufforderungen.
- 2. Drücken Sie ggf. die Kindertaste (**nur**, wenn der Patient ein Kind ist und CPR Uni-padz Elektroden verwendet werden).
- 3. Bringen Sie die Defibrillationselektroden am Patienten an (folgen Sie den Audioaufforderungen des Defibrillators).
- 4. Geben Sie einen Schock an den Patienten ab, wenn Sie dazu aufgefordert werden.
- 5. Beginnen Sie mit der Wiederbelebung.

### **SCHRITT 1** Den Defibrillator ZOLL AED 3 einschalten

Drücken Sie die EIN/AUS-Taste oben links am AED, um diesen einzuschalten.

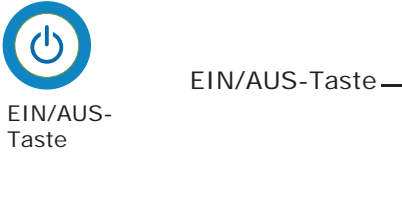

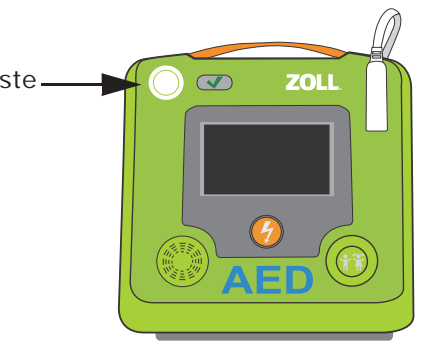

# **SCHRITT 2** Kindertaste drücken (nur bei Bedarf)

Wenn es sich bei dem Patienten nicht um ein Kind handelt (*siehe die nachfolgende Definition*), fahren Sie mit Schritt 3 fort.

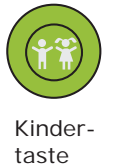

Wenn Sie CPR Uni-padz Elektroden verwenden und der Patient unter 8 Jahre alt ist bzw. weniger als 25 kg wiegt, drücken Sie die *Kindertaste unten rechts am Defibrillator*. Die Kindertaste leuchtet auf, und die Meldung *KIND AUSGEWÄHLT* wird ausgegeben.

- **HINWEIS** Bei Verwendung von Pedi-padz II Elektroden leuchtet die Kindertaste automatisch auf.
- **HINWEIS** Wenn Sie im Kindermodus (CPR Uni-padz Elektroden angeschlossen) die Kindertaste drücken, erlischt die Tastenbeleuchtung, und die Meldung *ERWACHSENER AUSGEWÄHLT* wird ausgegeben.

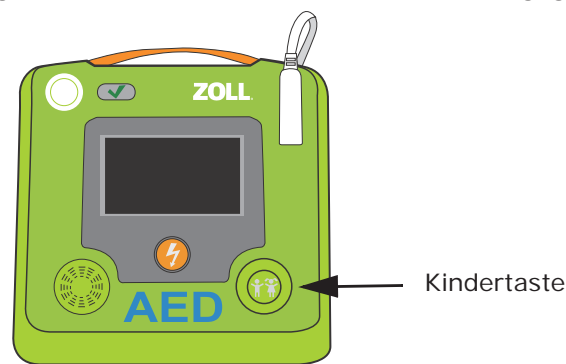

## **SCHRITT 3** Anbringen der Defibrillationselektroden am **Patienten**

**HINWEIS** Wenn der Patient ein Kind ist und CPR Uni-padz Elektroden verwendet werden, drücken Sie die Kindertaste, bevor Sie die Elektroden am Patienten anbringen.

Der Defibrillator ZOLL AED 3 fordert Sie nun zur Durchführung folgender Schritte auf:

• Entnehmen Sie die Elektrodenpackung an der Rückseite des Defibrillators, und öffnen Sie sie, wie in den folgenden Abbildungen gezeigt.

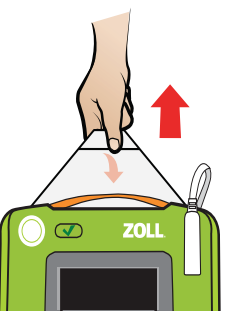

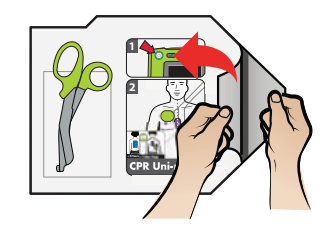

Elektrodenpackung entnehmen Elektrodenpackung öffnen

• Entfernen Sie die Kleidung im Brustbereich des Patienten. Verwenden Sie bei Bedarf die Schere an der Defibrillationselektrodenpackung, um die Kleidung zu zerschneiden.

Vergewissern Sie sich, dass die Brust des Patienten sauber und trocken ist. Wenn die Brust des Patienten übermäßig behaart ist, kürzen oder entfernen Sie die Behaarung.

• Ziehen Sie die Klebefolie vom violetten Sensor und von der grünen Elektrode ab, und bringen Sie sie am Patienten an, wie in den Abbildungen auf der Packung dargestellt. Ziehen Sie die Klebefolie von der blauen Elektrode ab, und bringen Sie sie wie in den Abbildungen gezeigt an der richtigen Stelle an. Die Platzierung der Elektroden wird auch mithilfe von Grafiken auf dem Bildschirm angezeigt.

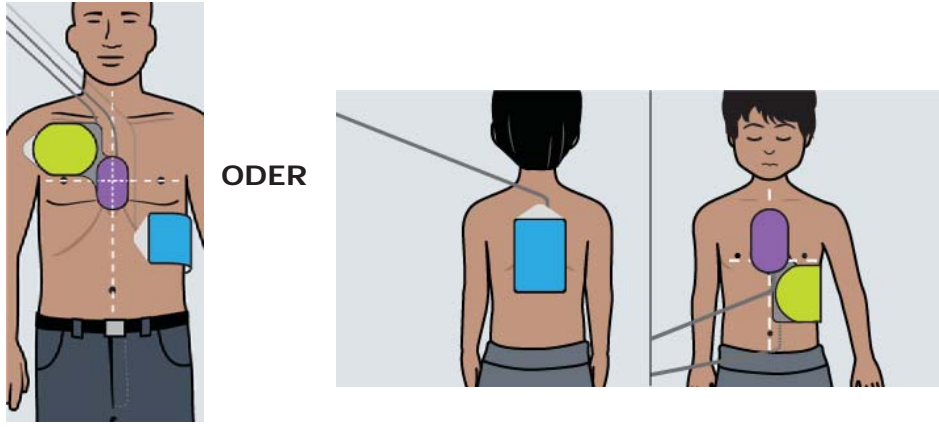

bei Erwachsenen

Elektrodenplatzierung Elektrodenplatzierung bei Kindern

**WARNUNG Eine schlechte Haftung der Defibrillationselektroden oder Lufteinschlüsse unter den Defibrillationselektroden kann zu Lichtbogenbildung, Hautverbrennungen oder zu verringerter Energieabgabe führen. Um das Verbrennungsrisiko zu minimieren, dürfen Sie nur frische (d. h. gerade der Verpackung entnommene) und unbeschädigte Elektroden auf sauberer und trockener Haut anbringen. Achten Sie darauf, dass die Geloberfläche der Defibrillationselektroden beim Anbringen nicht geknickt wird.**

Der AED gibt die Audio-und Textaufforderung *PATIENT NICHT BERÜHREN, ANALYSE LÄUFT* aus und beginnt mit der EKG-Analyse.

# **SCHRITT 4** Schockabgabe an den Patienten

#### **WARNUNG Berühren Sie NICHT die Oberfläche der Defibrillationselektroden, den Patienten oder leitende Gegenstände, mit denen der Patient während der EKG-Analyse oder Defibrillation in Kontakt steht.**

#### **Wenn ein Schock erforderlich ist**

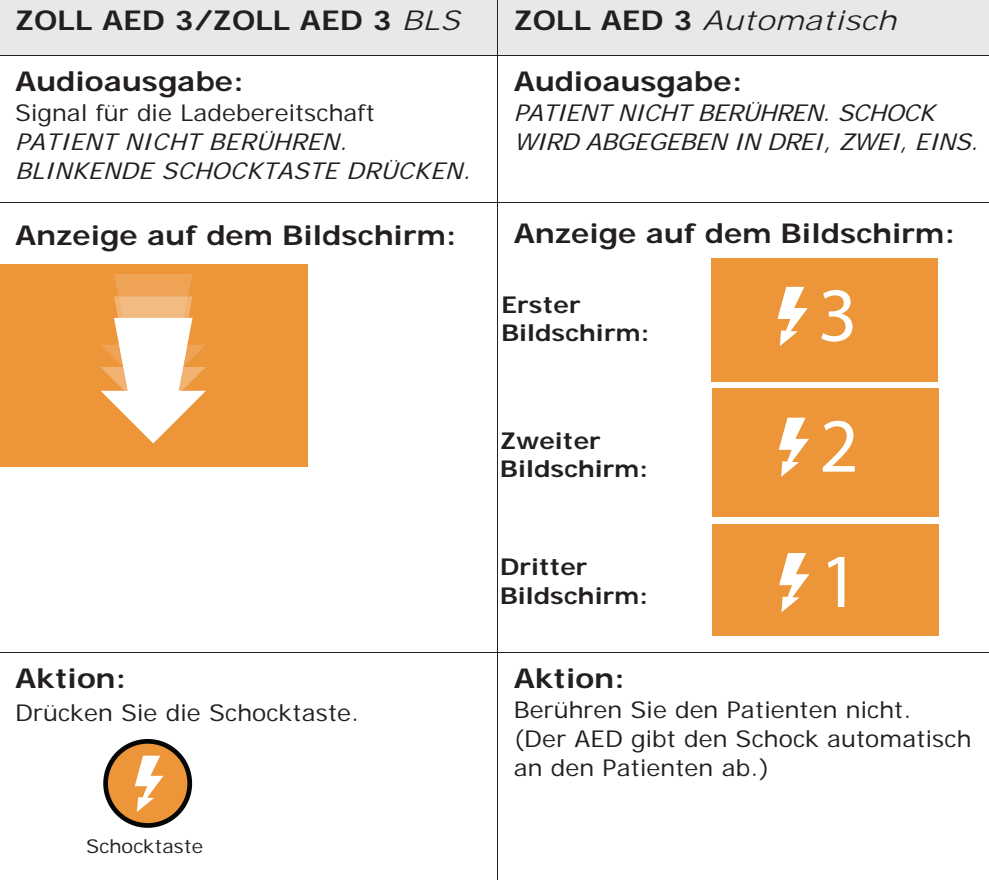

Der AED gibt die Meldung *SCHOCK ABGEGEBEN* aus. Nach der Abgabe des Schocks gibt der AED Anleitungen zur Wiederbelebung aus und setzt die EKG-Analyse fort, um zu bestimmen, ob weitere Schocks erforderlich sind.

### **Wenn kein Schock erforderlich ist**

Wenn der AED feststellt, dass kein Schock erforderlich ist, werden Sie per Audioaufforderung angewiesen, für eine bestimmte Zeitdauer (vom AED Administrator konfiguriert) mit den Wiederbelebungsmaßnahmen zu beginnen. Wenn sie abgeschlossen sind, startet der AED automatisch eine neue EKG-Analyse. Wenn zu diesem Zeitpunkt die Abgabe eines Schocks erforderlich ist, gehen Sie vor, wie unter "Wenn ein Schock erforderlich ist" auf Seite 16 beschrieben.

#### **SCHRITT 5** Mit der Wiederbelebung beginnen

Legen Sie die Hände wie auf dem Bildschirm dargestellt auf den violetten Sensor für die Herzdruckmassage. Achten Sie auf die Taktvorgabe, und folgen Sie den Anweisungen des AED. Führen Sie bei einem erwachsenen Patienten die Audioaufforderungen mit dem Feedback zu Herzdruckmassagetiefe und -frequenz aus. Der HLW-Countdown-Timer zeigt die Restzeit der aktuellen HLW-Periode an. Setzen Sie die Wiederbelebungsmaßnahmen gemäß den Audioaufforderungen des AED fort, bis der Notarzt eingetroffen ist.

# **EKG/HLW-Dashboard**

Auf dem Modell ZOLL AED 3 *BLS* wird bei entsprechender Konfiguration das HLW-Dashboard – mit oder ohne EKG-Kurve – angezeigt. Das HLW-Dashboard enthält folgende Informationen: Frequenz der Herzdruckmassage, Tiefe der Herzdruckmassage und verbleibende HLW-Zeit bis zum Start der nächsten EKG-Analyse.

**HINWEIS** Bei Verwendung von CPR Uni-padz Elektroden zeigen alle Modelle des Defibrillators ZOLL AED 3 den HLW-Countdown-Timer an.

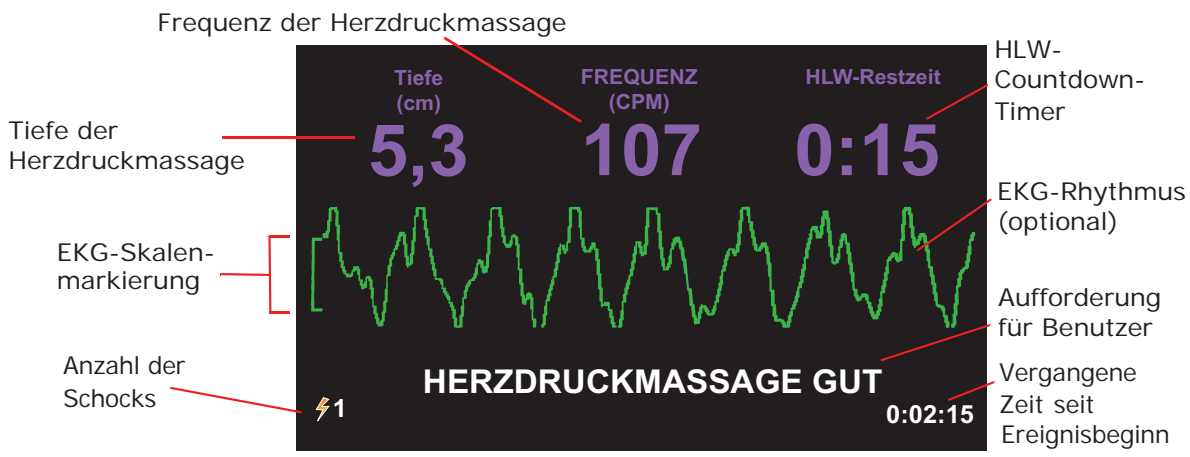

**HINWEIS** Wenn CPR Uni-padz Elektroden am Anbringungsort für Kinder verwendet werden, wird der EKG-Rhythmus auf dem Bildschirm invertiert. Dies kann die Beobachtung der EKG-Anzeige etwas erschweren, hat jedoch keinerlei negative Auswirkung auf die Leistung des Defibrillatoralgorithmus oder die Wirksamkeit der abgegebenen Schocks.

### **Bei Ankunft des Rettungsdienstes**

Wenn der Rettungsdienst bzw. der Notarzt eintrifft, können Sie die folgenden Informationen zur Reanimation bereitstellen:

- Anzahl der abgegebenen Schocks (wird unten links auf dem Bildschirm angezeigt)
- Vergangene Zeit seit Ereignisbeginn (wird unten rechts auf dem Bildschirm angezeigt)

Bei Bedarf können die Ereignisdaten für den Patienten auf ein USB-Gerät übertragen und dem Rettungspersonal übergeben werden. Weitere Informationen finden Sie unter "Exportieren von Patientendateien" auf Seite 28.

# **Nach der Verwendung des ZOLL AED 3**

Unter "Nach jeder Verwendung" auf Seite 19 finden Sie Hinweise zu Wartungs- und Pflegemaßnahmen, die nach jeder Benutzung des Defibrillators durchzuführen sind.

# **Wartung des ZOLL AED 3**

## **Überblick**

Der Defibrillator ZOLL AED 3 erfordert nur einen geringen Wartungsaufwand. Bei jedem Einschalten bzw. bei jedem Einsetzen der Batterie führt der AED automatisch einen Selbsttest durch. Außerdem wird ein routinemäßiger Selbsttest durchgeführt, dessen Intervall (in Tagen) Sie festlegen können. Voreingestellt ist ein Intervall von 7 Tagen. Die während des Selbsttests gesammelten Informationen werden in den Geräteverlaufsdaten des Defibrillators gespeichert. Folgende Selbsttests werden durchgeführt:

- Selbsttest nach dem Einsetzen der Batterien
- Selbsttest nach dem Einschalten
- Manueller Selbsttest
- Automatischer Selbsttest
- Automatischer monatlicher Selbsttest

Dieses Kapitel enthält Hinweise zur Wartung und Pflege des Defibrillators sowie allgemeine Informationen zu den Selbsttests. Im Anschluss daran finden Sie eine Tabelle mit Problemen und Fehlern, die auftreten können, und Maßnahmen zu ihrer Behebung. Weitere Informationen zur Wartung des Geräts enthält das *ZOLL AED 3 Administratorhandbuch*, das sich in erster Linie an technisches Fachpersonal richtet.

# **Nach jeder Verwendung**

Führen Sie nach jeder Verwendung des AED die folgenden Schritte durch:

1. Stellen Sie sicher, dass der AED sauber, unbeschädigt und nicht übermäßig abgenutzt ist. Anweisungen zur Reinigung des AED finden Sie unter "Reinigen des ZOLL AED 3" auf Seite 20.

- 2. Erwerben Sie einen neuen Satz Defibrillationselektroden (das Ablaufdatum darf nicht überschritten sein), und schließen Sie die Defibrillationselektroden an den Defibrillator an. Weitere Informationen finden Sie in den Schritten 1 bis 3 unter "Vorbereiten des Defibrillators für den Betrieb" auf Seite 9.
- 3. Starten Sie einen manuellen Selbsttest, indem Sie die EIN/AUS-Taste des Defibrillators mindestens 5 Sekunden gedrückt halten.

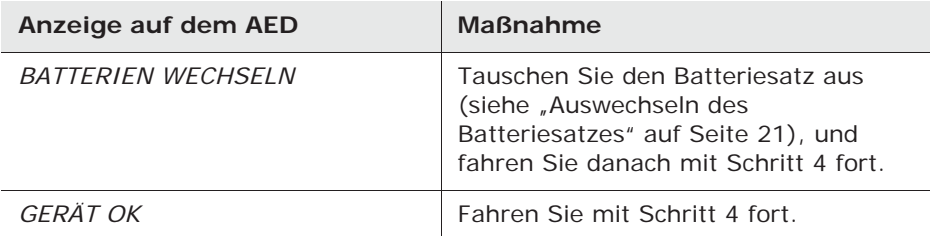

- 4. Drücken Sie die EIN/AUS-Taste, um das Gerät auszuschalten.
- 5. Stellen Sie die Betriebsbereitschaft des Defibrillators wieder her, damit er jederzeit einsatzbereit ist.

#### **Reinigen des ZOLL AED 3**

Reinigen und desinfizieren Sie den Defibrillator nach jedem Einsatz mit einem weichen Lappen, der mit 90-prozentigem Isopropylalkohol oder mit Seifenwasser angefeuchtet ist. Sie können zur Reinigung des Defibrillators auch Chlorbleichlauge (30 ml pro Liter Wasser) verwenden, die jedoch nicht an Kontakte und Anschlüsse gelangen darf.

**HINWEIS** Wischen Sie den Defibrillator nach der Verwendung von Reinigungslösung mit Wasser ab. Der LCD-Bildschirm könnte durch Chlorablagerungen beschädigt werden.

FOLGENDES IST UNZULÄSSIG:

- Eintauchen des Defibrillators (ganz oder teilweise) in Wasser
- Verwenden von Chlorbleichlauge an Kontakten oder Anschlüssen; dies führt langfristig zur Zerstörung der Kontakte

- Verwendung von Ketonen (MEK, Aceton usw.) zum Reinigen des **Defibrillators**
- Verwendung von Scheuermitteln oder rauen Materialien (z. B. Papierhandtüchern) zum Reinigen des Displayfensters bzw. des Bildschirms
- Sterilisieren des Defibrillators

#### **Auswechseln des Batteriesatzes**

Wenn die Meldung *BATTERIEN WECHSELN* angezeigt wird, muss der vorhandene Batteriesatz so schnell wie möglich durch einen neuen Satz ersetzt werden. Vergewissern Sie sich vor dem Austausch, dass der Defibrillator ausgeschaltet ist und dass das Verfallsdatum des einzusetzenden Batteriesatzes noch nicht erreicht ist.

**WARNUNG Überprüfen Sie einmal pro Woche den Status des Defibrillators ZOLL AED 3, um sicherzustellen, dass er einsatzbereit ist. Vergewissern Sie sich, dass der regelmäßige Selbsttest des AED erfolgreich durchgeführt wurde. Sie erkennen dies an dem grünen Häkchen in der Statusanzeige.**

- 1. Fassen Sie mit den Fingern in die Vertiefungen des Batteriefachs, drücken Sie auf die seitlichen Verriegelungslaschen, und ziehen Sie die Batterie heraus.
	- **HINWEIS** Entsorgen Sie die alte Batterie nach den geltenden Vorschriften.

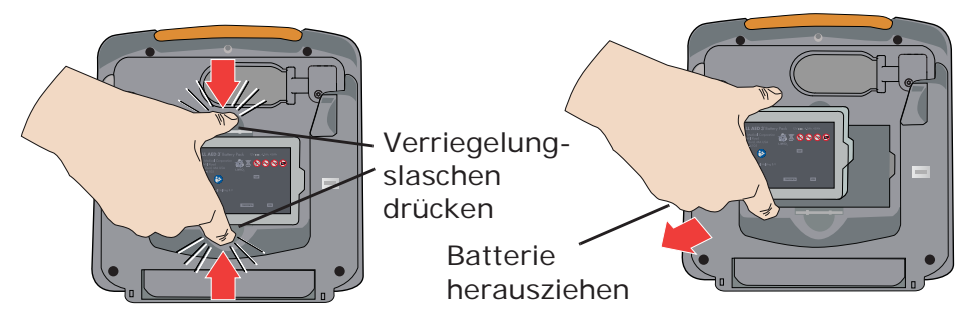

2. Halten Sie den neuen Batteriesatz an den Verriegelungslaschen, richten Sie die seitliche Nase am Batteriesatz an der entsprechenden Aussparung des Batteriefachs an der Rückseite des AED aus, und schieben Sie den Batteriesatz in das Fach, bis er mit einem Klickgeräusch einrastet.

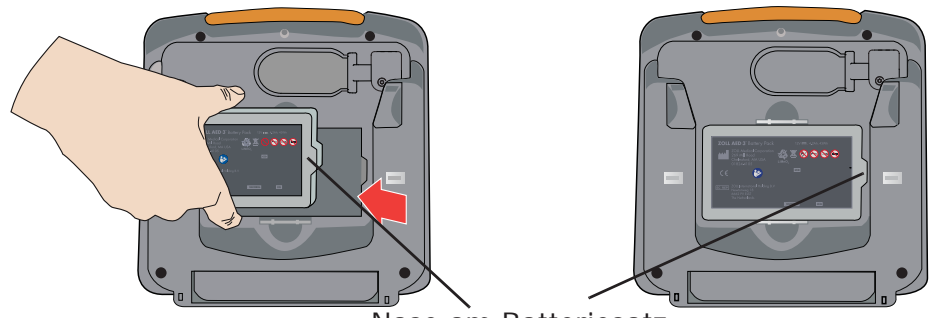

Nase am Batteriesatz

Der AED gibt die Meldung *BATTERIEN ERSETZT* aus und startet automatisch einen Selbsttest.

3. Vergewissern Sie sich, dass der ZOLL AED 3 die Audiomeldung *GERÄT OK* ausgibt und dass das grüne Häkchen (√) in der Statusanzeige angezeigt wird. Die Meldung signalisiert, dass die neue Batterie richtig eingesetzt ist, die Defibrillationselektroden korrekt angeschlossen sind und der AED einsatzbereit ist.

#### **Selbsttests**

Der Defibrillator ZOLL AED 3 führt die folgenden Selbsttests durch, um die Funktionsfähigkeit und Einsatzbereitschaft in Notfällen zu überprüfen. Eine ausführliche Beschreibung dieser Tests finden Sie im *ZOLL AED 3 Administratorhandbuch*.

**Tabelle 2: Selbsttests des ZOLL AED 3**

| <b>Selbsttest</b>                 | Durchführung                                                                       | <b>Getestete Funktionen</b>                                                                                                    |
|-----------------------------------|------------------------------------------------------------------------------------|----------------------------------------------------------------------------------------------------|
| Einsetzen der<br><b>Batterien</b> | Automatisch nach<br>dem Einsetzen oder<br>Austauschen des<br><b>Batteriesatzes</b> | Grundfunktionen:<br>Batteriekapazität<br>$\bullet$<br>Anschluss der Defibrillationselektroden<br>$\bullet$<br>Überprüfung der Haltbarkeit von<br>Defibrillationselektroden/Batterie<br>• EKG-Schaltkreis<br>• Schaltkreis für Defibrillatorladung<br>und -entladung (2-Joule-Test)<br>Hardware/Software des<br>Mikroprozessors<br>HLW-Schaltkreis und -Sensor<br>(wenn Defibrillationselektroden mit<br>HLW-Funktion angeschlossen sind)<br>Audio-Schaltkreis<br>Zusätzliche Funktion:<br>• 200-Joule-Ladetest |
| Einschalten                       | Automatisch bei<br>jedem Einschalten<br>des AFD                                    | Grundfunktionen:<br>Dieselben Grundfunktionen wie beim<br>Selbsttest nach dem Einsetzen der<br><b>Batterien</b>                                                                                                    |
| Manuell                           | Gedrückthalten der<br>EIN/AUS-Taste des<br>AED für mindestens<br>5 Sekunden        | Grundfunktionen:<br>Dieselben Grundfunktionen wie beim<br>Selbsttest nach dem Einsetzen der<br><b>Batterien</b><br>Zusätzliche Funktion:<br>200-Joule-Ladetest                                                                                                    |

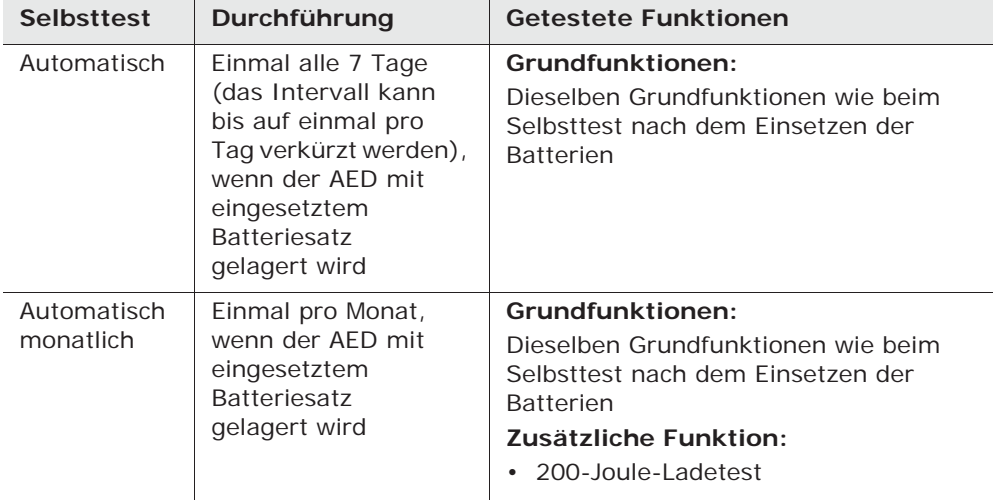

Nachdem die automatischen Selbsttests erfolgreich abgeschlossen wurden, wird in der Statusanzeige des Defibrillators ein grünes Häkchen (9) angezeigt. Daran ist zu erkennen, dass das Gerät nun einsatzbereit ist. Wenn in der Statusanzeige des Defibrillators nach Abschluss eines Selbsttests kein grünes Häkchen angezeigt wird, ist der ZOLL AED 3 nicht einsatzbereit und könnte defekt sein. Nehmen Sie den Defibrillator außer Betrieb, und ziehen Sie die Informationen im Abschnitt "Fehlerbehebung" auf Seite 25 zu Rate, um das Problem zu ermitteln.

Automatische Übertragung der Selbsttestdaten Alle ZOLL AED 3 Defibrillatoren verfügen standardmäßig über die intelligente Überwachungstechnologie Program Management Onboard™ für die Übertragung von Selbsttestdaten. Bei entsprechender Konfiguration überträgt der AED die Selbsttestdaten automatisch über Wi-Fi an das AED-Programm-Management-System PlusTrac™ oder das Programm eines anderen Anbieters.

#### **Fehlerbehebung**

Die folgende Tabelle enthält Fehler, die bei Verwendung des ZOLL AED 3 Defibrillators auftreten können, sowie die entsprechenden Abhilfemaßnahmen. Eine umfassende Liste der Fehlermeldungen finden Sie im *ZOLL AED 3 Administratorhandbuch*. Wenn der Defibrillator nicht ordnungsgemäß funktioniert, setzen Sie sich mit dem technischen Kundendienst von ZOLL in Verbindung. Weitere Informationen finden Sie unter "Kontaktaufnahme mit dem technischen Kundendienst" auf Seite 27.

| <b>Technisches Problem</b>                         | <b>Empfohlene Maßnahme</b>                                                                                                    |  |
|----------------------------------------------------|----------------------------------------------------------------------------------------------------|--|
| Meldung <i>GERAT NICHT</i><br><b>EINSATZBEREIT</b> | Starten Sie den manuellen Selbsttest, indem Sie die<br>EIN/AUS-Taste mindestens 5 Sekunden lang gedrückt<br>halten. Überprüfen Sie, ob das Elektrodenkabel richtig<br>am Defibrillator angeschlossen ist, oder tauschen Sie<br>die Elektroden aus. Schalten Sie den Defibrillator aus<br>und wieder ein. Tauschen Sie den Batteriesatz aus.<br>Wenn der Defibrillator immer noch nicht richtig<br>funktioniert, nehmen Sie ihn außer Betrieb, und setzen<br>Sie sich mit dem technischen Kundendienst von ZOLL<br>in Verbindung (siehe "Kontaktaufnahme mit dem<br>technischen Kundendienst" auf Seite 27). |  |
| Piepton bei<br>ausgeschaltetem AED                 | Überprüfen Sie, ob das Defibrillationselektrodenkabel<br>richtig am Defibrillator angeschlossen ist, oder<br>tauschen Sie die Defibrillationselektroden aus.<br>Nehmen Sie den Defibrillator außer Betrieb, und<br>tauschen Sie den Batteriesatz aus. Ist der Piepton<br>anschließend immer noch zu hören, setzen Sie sich<br>mit dem technischen Kundendienst von ZOLL in<br>Verbindung (siehe "Kontaktaufnahme mit dem<br>technischen Kundendienst" auf Seite 27).                                                                                                    |  |

**Tabelle 3: Fehlermeldungen des ZOLL AED 3**

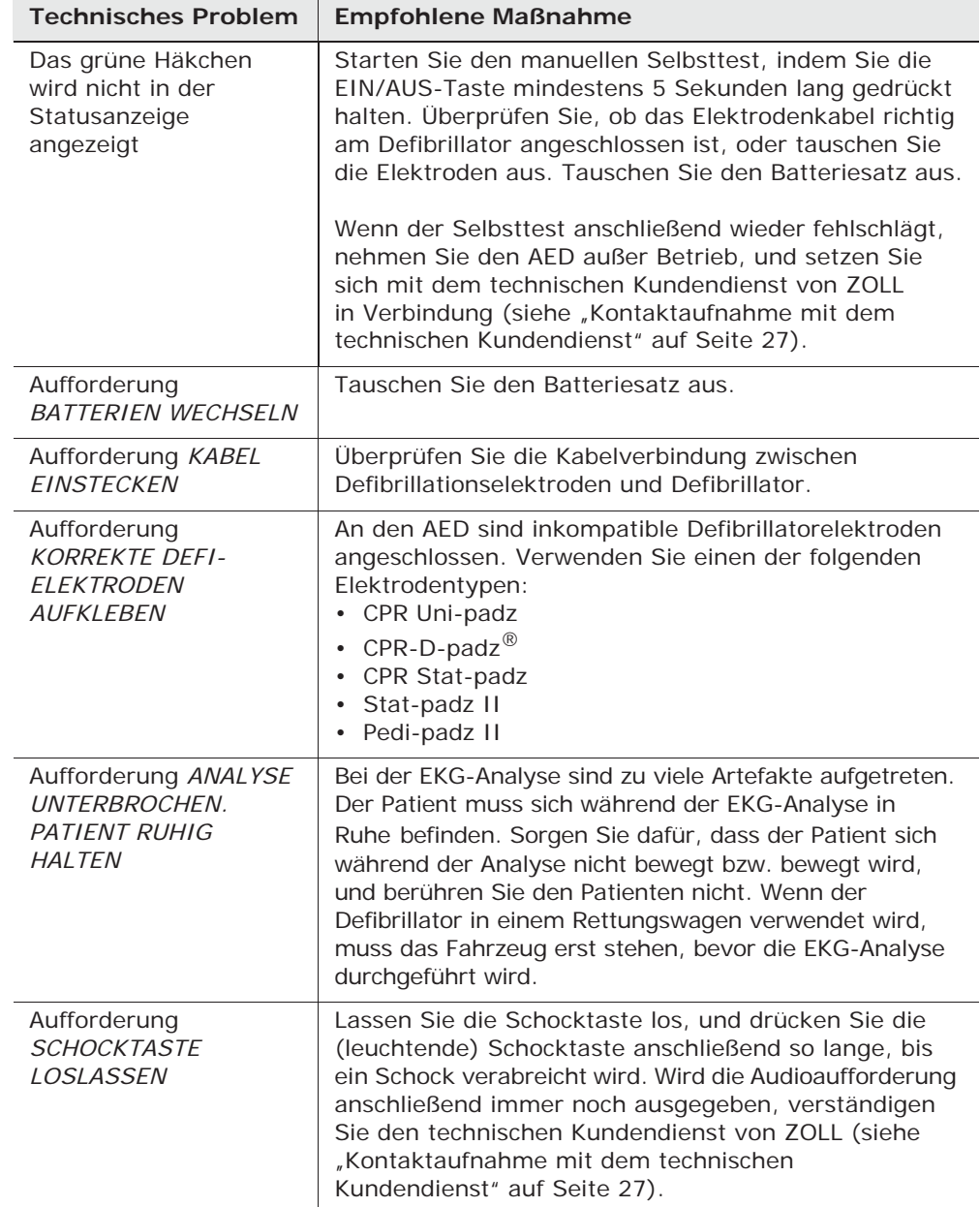

#### **Kontaktaufnahme mit dem technischen Kundendienst**

Wenn bei einem Produkt von ZOLL ein Problem aufgetreten ist, nehmen Sie bitte Kontakt mit dem technischen Kundendienst von Zoll auf, oder wenden Sie sich an die ZOLL Vertretung bzw. den ZOLL Vertriebspartner vor Ort:

Telefon: 1-978-421-9655 Gebührenfreie Nummer: 1-800-348-9011 Fax: 1-978-421-0010 E-Mail: techsupport@zoll.com

Halten Sie die folgenden Informationen bereit, wenn Sie den Kundendienst verständigen:

- Seriennummer
- Beschreibung des Problems

Wenn der ZOLL AED 3 an ZOLL Medical Corporation eingeschickt werden muss, fordern Sie bitte beim technischen Kundendienst eine Serviceauftragsnummer an.

**HINWEIS** Erkundigen Sie sich bei Ihrem Paketdienst, ob es im Hinblick auf den Versand von Lithium-Batterien Einschränkungen gibt, bevor Sie den Defibrillator und die Batterie an ZOLL einschicken.

Nehmen Sie vor dem Einschicken den Batteriesatz aus dem Defibrillator, und senden Sie diesen und den Batteriesatz in der Originalverpackung oder einer gleichwertigen Verpackung unter Angabe der Serviceauftragsnummer an folgende Adresse:

ZOLL Medical Corporation 269 Mill Road Chelmsford, MA 01824-4105 Attn: Technical Service Department

#### Internationale Kunden

Wenn Sie den Kundendienst von einem Ort außerhalb der USA in Anspruch nehmen, entfernen Sie vor dem Einschicken den Batteriesatz aus dem AED und senden den AED und den Batteriesatz in der Originalverpackung oder einer gleichwertigen Verpackung an das örtliche ZOLL Servicecenter. Die Adresse des nächstgelegenen autorisierten Servicecenters erfahren Sie von Ihrer ZOLL Vertretung bzw. dem autorisierten Vertriebspartner.

# **Übertragen von Patientendaten**

# **Überblick**

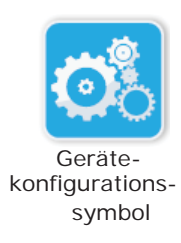

Damit Daten übertragen werden können, muss sich der AED im AED-Management-Modus befinden. Halten Sie die EIN/AUS-Taste mindestens 5 Sekunden lang gedrückt, und drücken Sie anschließend im Hauptbildschirm das Gerätekonfigurationssymbol, um den AED-Management-Modus zu aktivieren. Wenn sich das Gerät im AED-Management-Modus befindet, konfigurations- können Sie jederzeit Daten auf ein USB-Gerät oder an einen Wireless-Zugriffspunkt übertragen (exportieren).

> Der Defibrillator ZOLL AED 3 speichert klinische Patientendaten automatisch zusammen mit dem Datum und der Uhrzeit. Sie können auf die gespeicherten Daten zugreifen und sie mithilfe eines USB-Geräts oder über eine drahtlose Verbindung auf ein entferntes Gerät (z. B. einen Computer) übertragen. Anschließend können die Daten mit der Code Review-Software RescueNet® von ZOLL angezeigt und analysiert werden.

**HINWEIS** Die klinischen Ereignisdaten bleiben auch nach dem Ausschalten des AED oder nach dem Entnehmen des Batteriesatzes im Gerätespeicher erhalten. Der AED kann die klinischen Daten von zwei Patienten speichern. Sind bereits Daten von zwei Patienten gespeichert, werden die alten Daten durch die neuen ersetzt, sobald der AED eingeschaltet wird und Elektroden an einem neuen Patienten angebracht werden.

#### **Exportieren von Patientendateien**

Nachfolgend wird beschrieben, wie Patientendateien (klinische Daten) vom ZOLL AED 3 an ein anderes Gerät übertragen werden.

**HINWEIS** HINWEISFür den Export von Dateien auf einen USB-Stick oder im drahtlosen Netzwerk ist kein Supervisor-Zugriff erforderlich. **HINWEIS** Wenn ein USB-Stick verwendet wird, muss dieser mit USB 1.1 oder 2.0 kompatibel sein.

Wenn die Daten drahtlos übertragen werden sollen, müssen Sie ein Wireless-Profil einrichten. Einzelheiten hierzu finden Sie unter *Einrichten einer Drahtlosverbindung* im *ZOLL AED 3 Administratorhandbuch*.

#### **WARNUNG Den ZOLL AED 3 Defibrillator nicht über den USB-Anschluss an einen Computer oder ein anderes Gerät anschließen, während die Defibrillationselektroden noch am Patienten angebracht sind.**

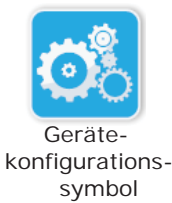

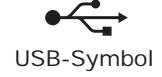

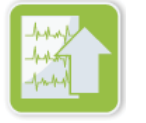

exportieren-Symbol Dateien

- 1. Halten Sie die EIN/AUS-Taste mindestens 5 Sekunden lang gedrückt, und drücken Sie anschließend das Gerätekonfigurationssymbol, um den AED-Management-Modus zu aktivieren.
- 2. Die folgenden Schritte variieren je nach Übertragungsart:
	- Wenn die Übertragung drahtlos erfolgt, fahren Sie mit Schritt 3 fort.
	- Wenn ein USB-Gerät verwendet wird, verbinden Sie dieses mit dem USB-Anschluss an der Rückseite des AED. In der Statuszeile am unteren Bildschirmrand wird nun das USB-Symbol angezeigt.
- 3. Das Symbol "Dateien exportieren" drücken und eine der folgenden Optionen für die klinischen Patientendaten auswählen:
	- *Klinische Archive (alle)* Alle gespeicherten Patientendateien (für bis zu zwei Patienten) werden exportiert.
	- *Klinische Archive (neu)* die zuletzt gespeicherten Patientendaten werden exportiert.

Neben der ausgewählten Option wird ein grünes Häkchen angezeigt.

4. Drücken Sie **Speichern (USB)** oder **Senden (Wi-Fi)**. Wenn alle Daten übertragen wurden, wird die Meldung *DATENÜBERTRAGUNG ABGESCHLOSSEN* ausgegeben.

Die übertragenen klinischen Archive (Patientendaten) können mit der Code Review-Software RescueNet von ZOLL oder der Case Review-Software (über Wi-Fi mit ZOLL Online) angezeigt und verarbeitet werden.

#### Verwenden der Code Review-Software RescueNet von ZOLL

Mit der Code Review-Software RescueNet von ZOLL können Sie Reanimationsdaten analysieren, die vom Defibrillator exportiert wurden. Folgende Funktionen stehen zur Verfügung:

- Anzeigen und Überprüfen von Ereignisdaten für Patienten
- Hinzufügen und Ändern von Patientendaten
- Animierte Anzeige von EKG-Kurven
- Kommentieren von EKG-Kurven
- Ausdrucken von EKG-Streifen und Protokollen

Besuchen Sie www.zolldata.com/c-r-downloads/, um die aktuellste Version der Code Review-Software RescueNet und die dazugehörige Dokumentation herunterzuladen.

#### Verwenden der Case Review-Software

Die Case Review-Software ist ein Cloud-basiertes System zur klinischen Datenverwaltung und Qualitätsberichterstellung, das in ZOLL Online gehostet wird. Über seine Wi-Fi-Funktion kann der ZOLL AED 3 für die Übertragung klinischer Ereignisdaten über Wi-Fi an ZOLL Case Review verwendet werden. Wenn die Case Review-Software zur Verwaltung klinischer Ereignisdaten verwendet wird, können Sie die folgenden Funktionen durchführen:

- Erfassen klinischer Dateien an einem einzelnen Zielort.
- Einfaches Bereitstellen von Daten für das klinische Qualitätsteam.
- Überprüfen der HLW-Qualität direkt über das Web.
- Anzeigen von Trends bei HLW-Qualität und Datenbewegung.

Weitere Informationen finden Sie auf unserer Website www.zollonline.com.

### **Beheben von Verbindungsfehlern**

Die folgende Tabelle enthält eine Beschreibung der Meldungen, die beim Export von Patientendaten angezeigt werden können, sowie empfohlene Maßnahmen zur Fehlerbehebung. Wenn der Defibrillator ZOLL AED 3 nicht ordnungsgemäß funktioniert, setzen Sie sich mit dem technischen Kundendienst von ZOLL in Verbindung. Weitere Informationen finden Sie unter "Kontaktaufnahme mit dem technischen Kundendienst" auf Seite 27.

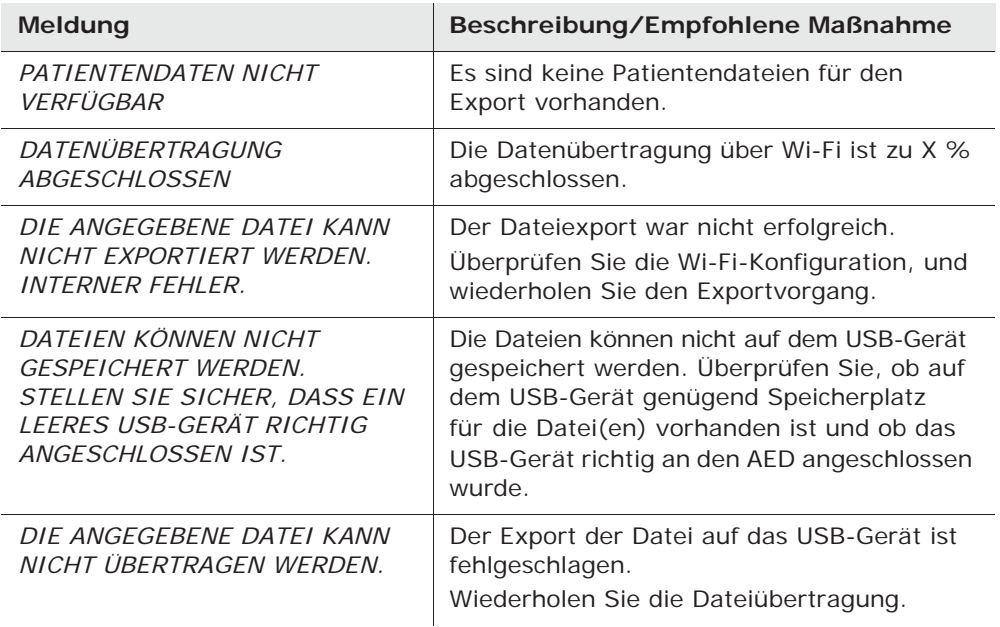

#### **Tabelle 4: Meldungen des ZOLL AED 3 bei der Übertragung von Patientendaten**

# **Anhang A**

# **Symbole**

In diesem Handbuch und auf dem Gerät werden die folgenden Symbole verwendet:

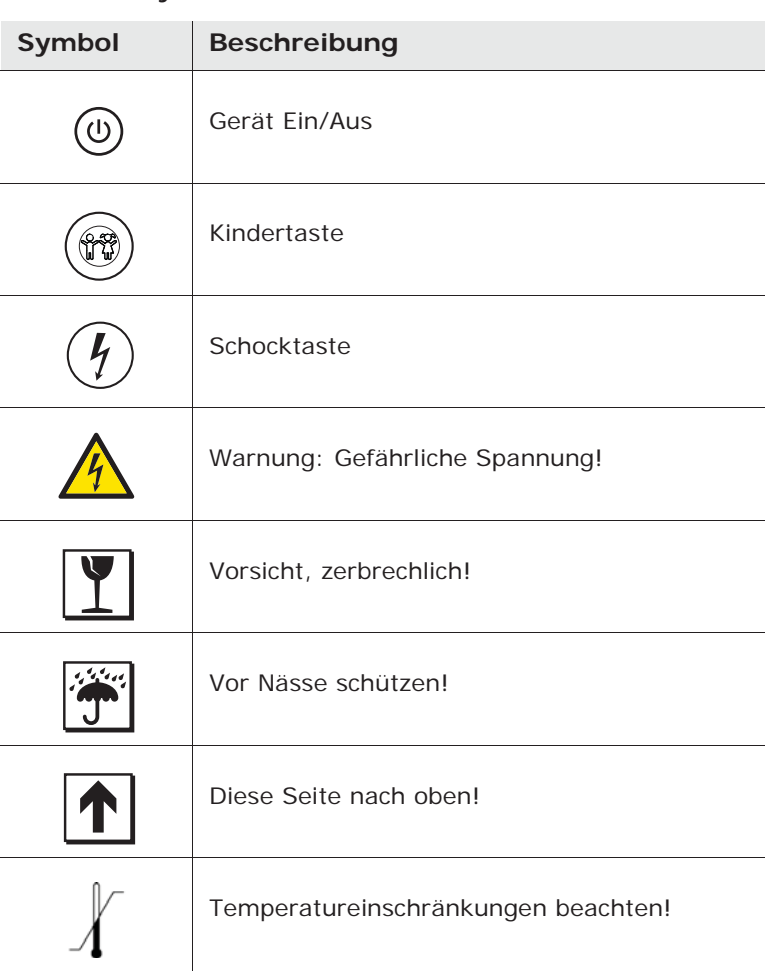

**Tabelle 5: Symbole**

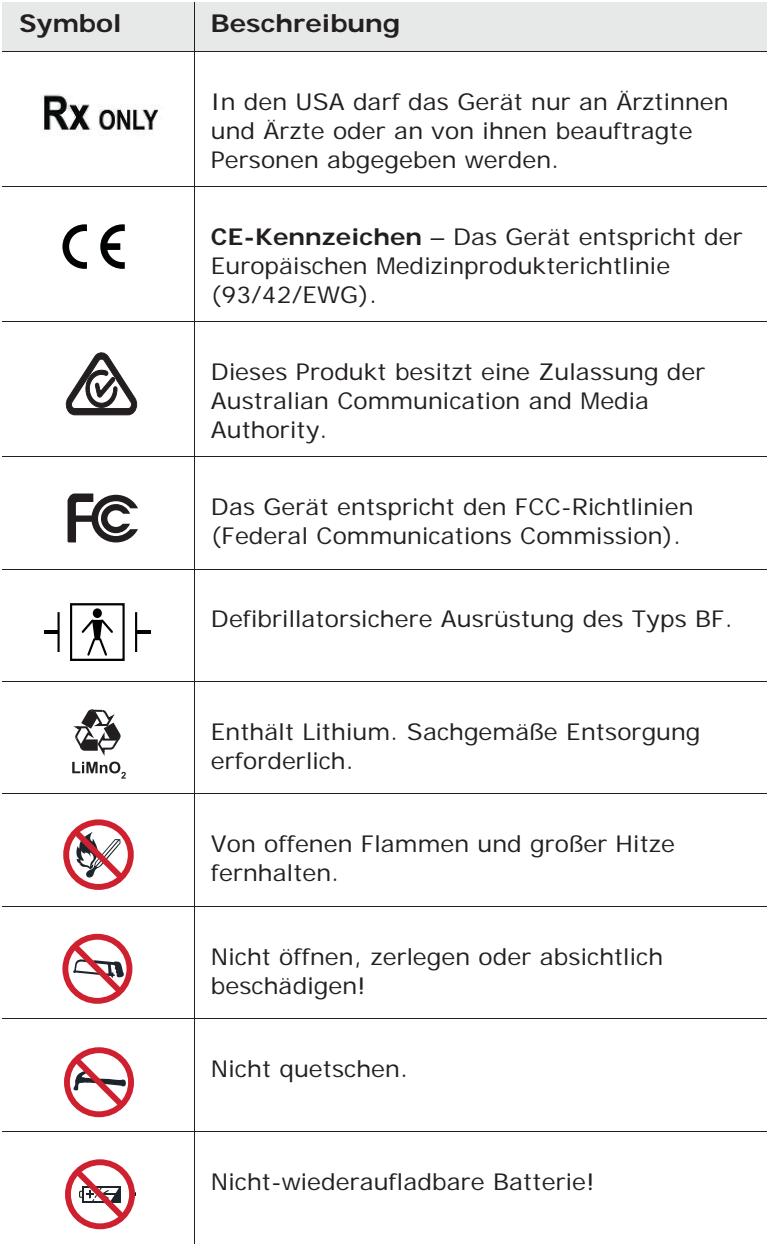

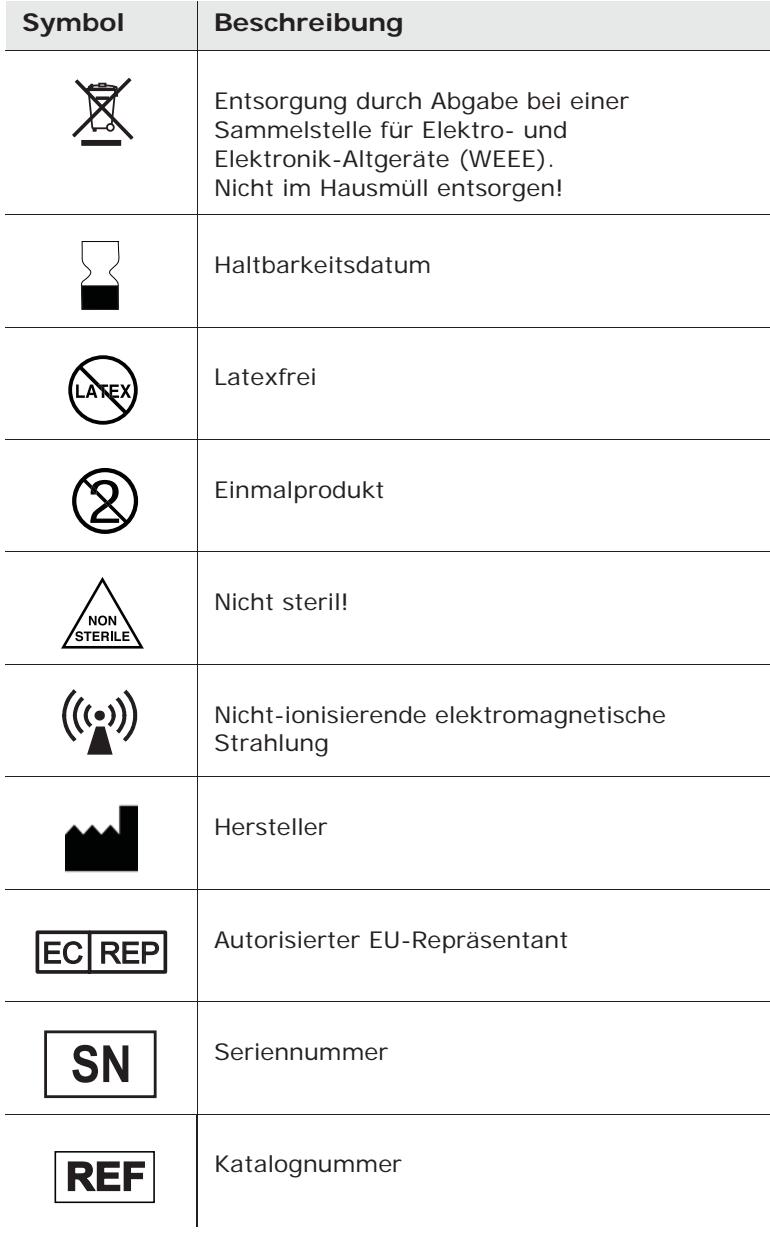

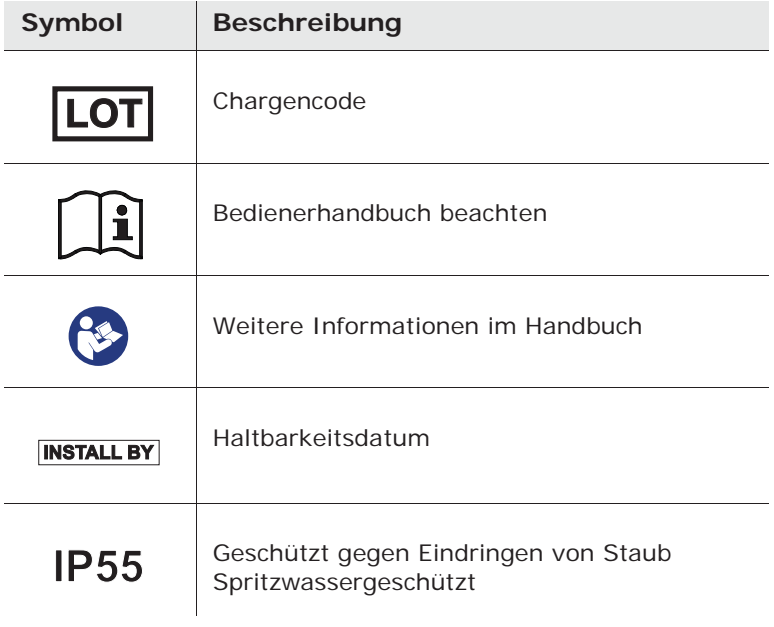

# **Anhang B**

# **Technische Daten**

Dieser Anhang enthält die technischen Daten des Defibrillators ZOLL AED 3.

#### **Tabelle 6: Allgemeine technische Daten**

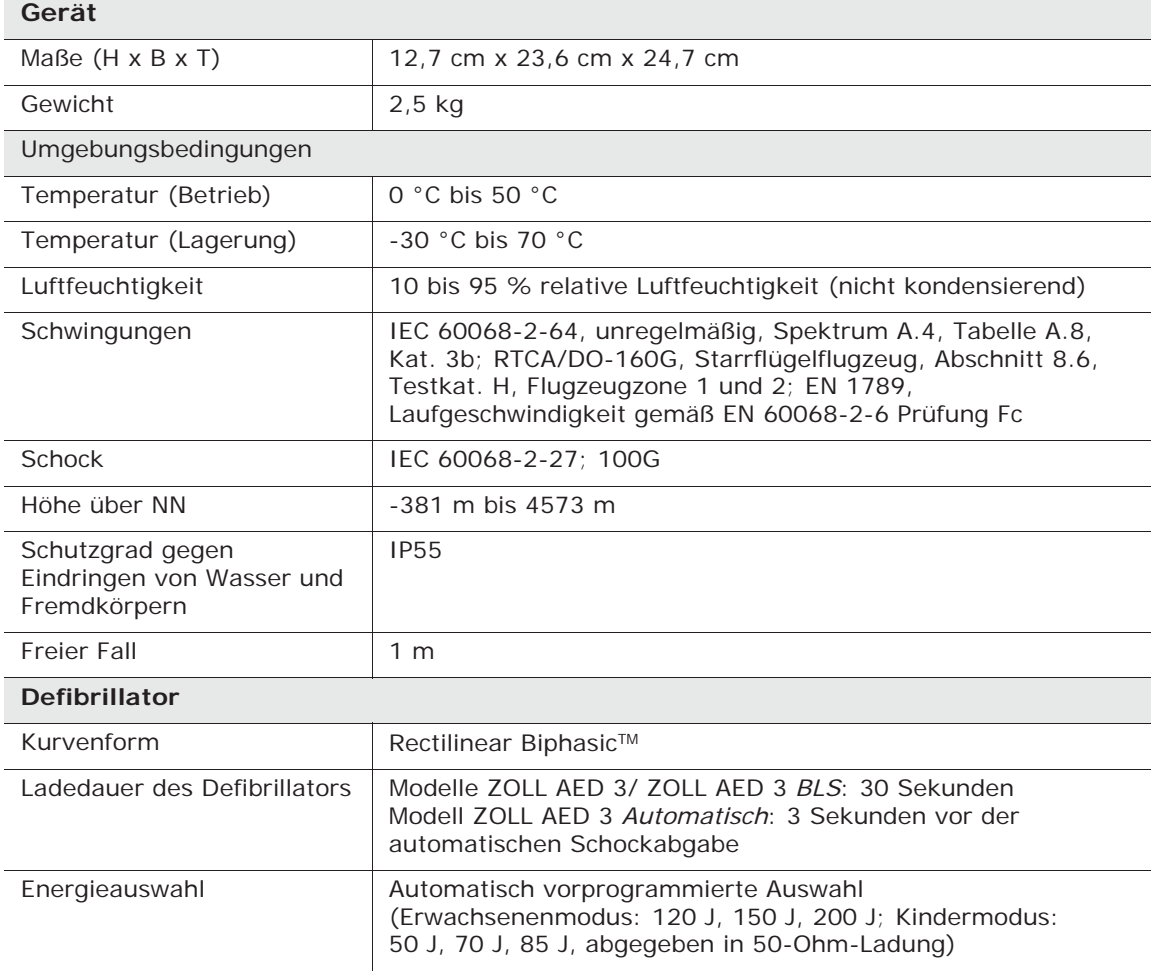

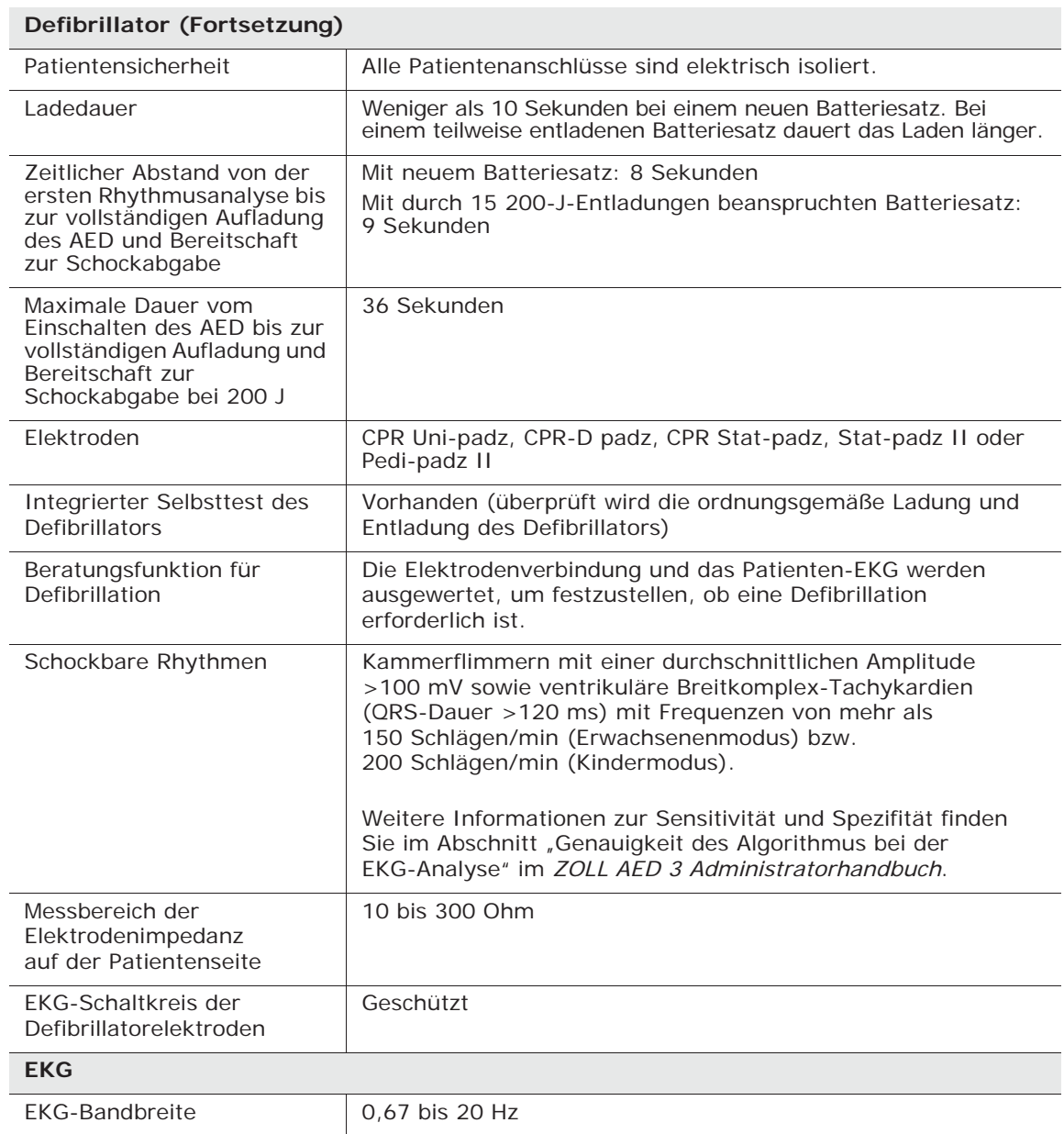

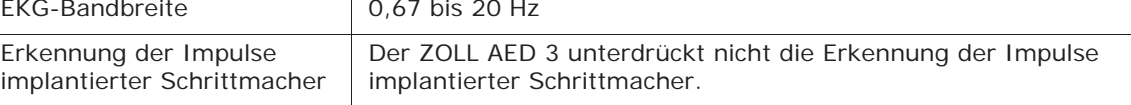

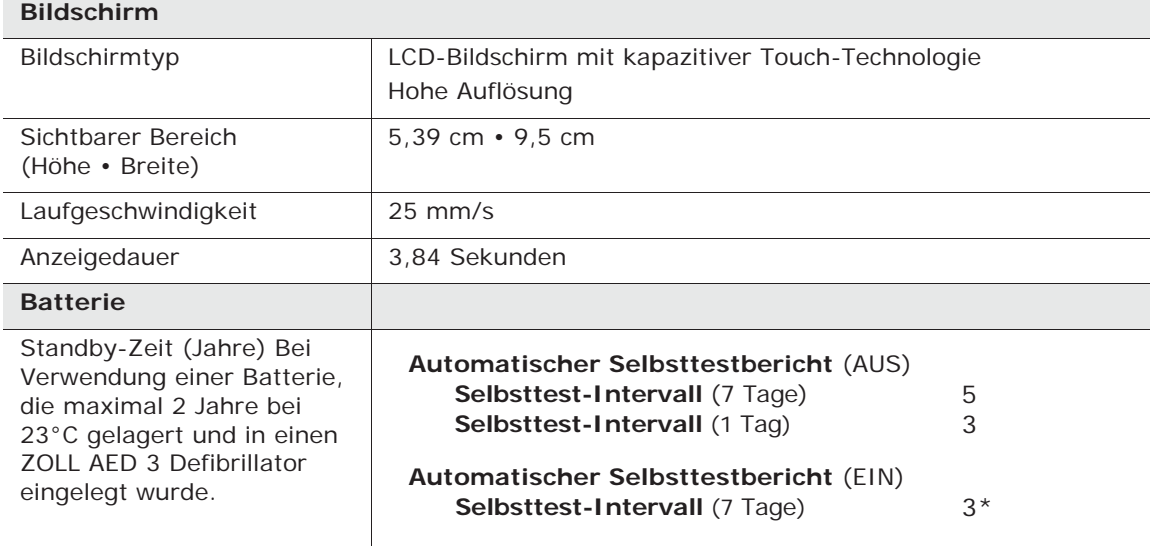

\*Batterie Standby-Leben wird in Gebieten mit niedriger Wi-Fi-Signalstärke und / oder komplexer WLAN-Authentifizierungsprotokolle kürzer sein.

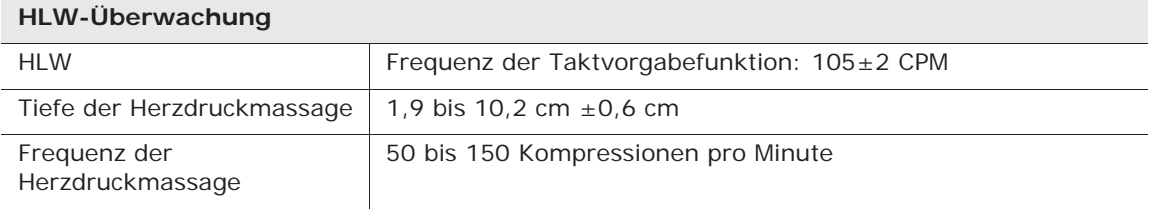

9650-000750-08 Rev. E